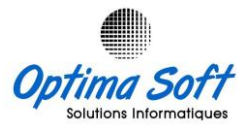

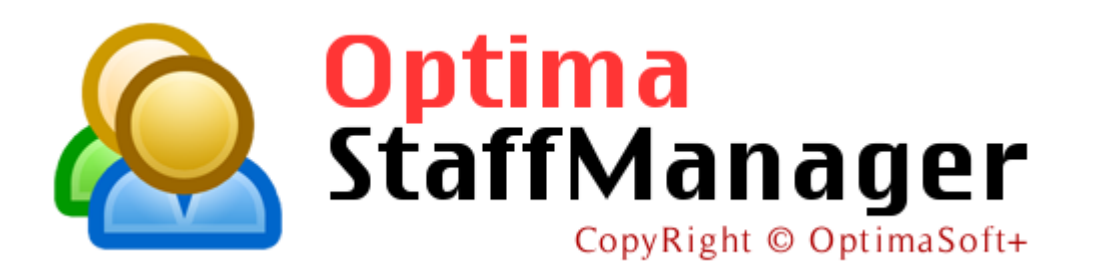

# **Application de Gestion de temps de Présence. Interface Pointeuses RFID, Biométriques & Faciales**

**Version 8.3 OPTIMA Copyright © 2012-2023**

**Elaboré par** : **Habibi Walid** le 22-11-2023

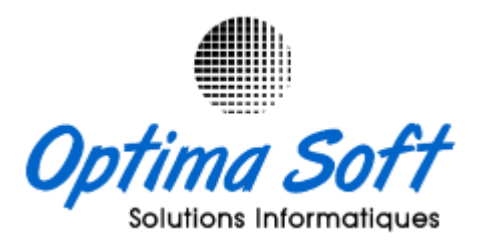

**Siège Social** : 63 Rue ECHEM APP-16 1002 - Tunis – Tunisie

**TEL-FAX** : 71 282 142 **GSM** : 99 814 726

E-mail : [optimasoft@topnet.tn](mailto:optimasoft@topnet.tn)

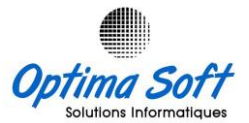

# **1. Présentation :**

**Introduction**

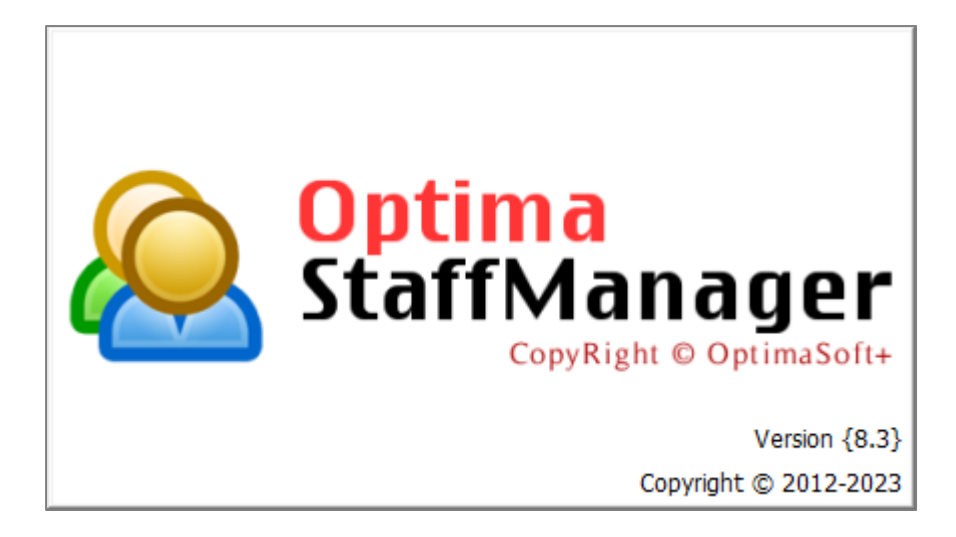

**Optima StaffManager** est une application avancée de gestion du temps de présence développé par **OPTIMA SOFT**, conçue pour simplifier la collecte des transactions de pointage, l'administration des pointeuses, la collecte multiple de données et la génération de rapports et de statistiques précis. Cette solution polyvalente peut fonctionner de manière autonome ou être intégrée harmonieusement avec notre solution de gestion des ressources humaines, **OPTIMA.PAIE**, offrant ainsi une gestion complète des données de présence et de paie.

## **Fonctionnalités principales**

## **Collecte des Transactions de Pointage**

Optima StaffManager offre une collecte efficace et précise des données de pointage, permettant aux entreprises de suivre de manière fiable les heures travaillées, les entrées et sorties du personnel, et d'automatiser ce processus pour une gestion simplifiée.

## **Administration de Pointeuse**

La plateforme propose une interface conviviale pour administrer les pointeuses, simplifiant la configuration, la gestion des accès et les paramètres associés pour une utilisation optimale.

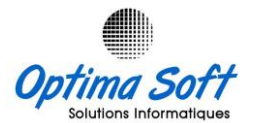

## **Collecte Multiple**

En permettant la collecte de données provenant de plusieurs sources, Optima *StaffManager* offre une flexibilité essentielle pour consolider et gérer diverses informations de présence provenant de différentes unités, succursales ou départements.

### **Rapports & Statistiques**

La génération de rapports détaillés et de statistiques précises est un pilier d'Optima *StaffManager*, permettant aux gestionnaires et aux responsables des ressources humaines d'accéder facilement à des analyses approfondies pour une prise de décision éclairée.

## **Mode de Fonctionnement**

## **Mode Autonome**

Optima *StaffManager* peut fonctionner de manière indépendante, offrant une solution robuste et autonome pour les entreprises désirant une gestion efficace du temps de présence sans nécessiter d'intégration à d'autres systèmes.

## **Mode Intégré avec OPTIMA.PAIE**

En mode intégré avec **OPTIMA.PAIE**, Optima *StaffManager* agit comme un lien essentiel entre les machines de pointage et le système de paie, permettant le transfert fluide des données de présence pour une exploitation et une analyse ultérieures dans le module de paie. Il est important de noter que dans ce mode, l'accès aux divers menus de configuration et de Reporting est restreint, offrant des fonctionnalités limitées. Le logiciel se concentre principalement sur la gestion des machines de pointage et le transfert des données de pointage vers le module de paie pour une analyse plus approfondie. Les fonctionnalités disponibles se limitent à des rapports simples permettant la consultation des pointages associés à la paie.

**Remarque importante :** Ce document se concentre principalement sur la présentation et les fonctionnalités du mode autonome d'Optima *StaffManager*.

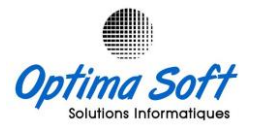

## **Conclusion**

Optima *StaffManager* représente une solution complète et adaptable pour répondre aux besoins de gestion de temps de présence des entreprises, offrant à la fois une autonomie fonctionnelle et une capacité d'intégration harmonieuse avec notre suite de solutions de gestion des ressources humaines. Avec sa convivialité, sa précision et sa flexibilité, notre logiciel vise à simplifier et à optimiser la gestion quotidienne des données de présence pour améliorer l'efficacité opérationnelle.

# **2. Interface de connexion**

Initialement les paramètres d'accès à Optima *StaffManager* sont :

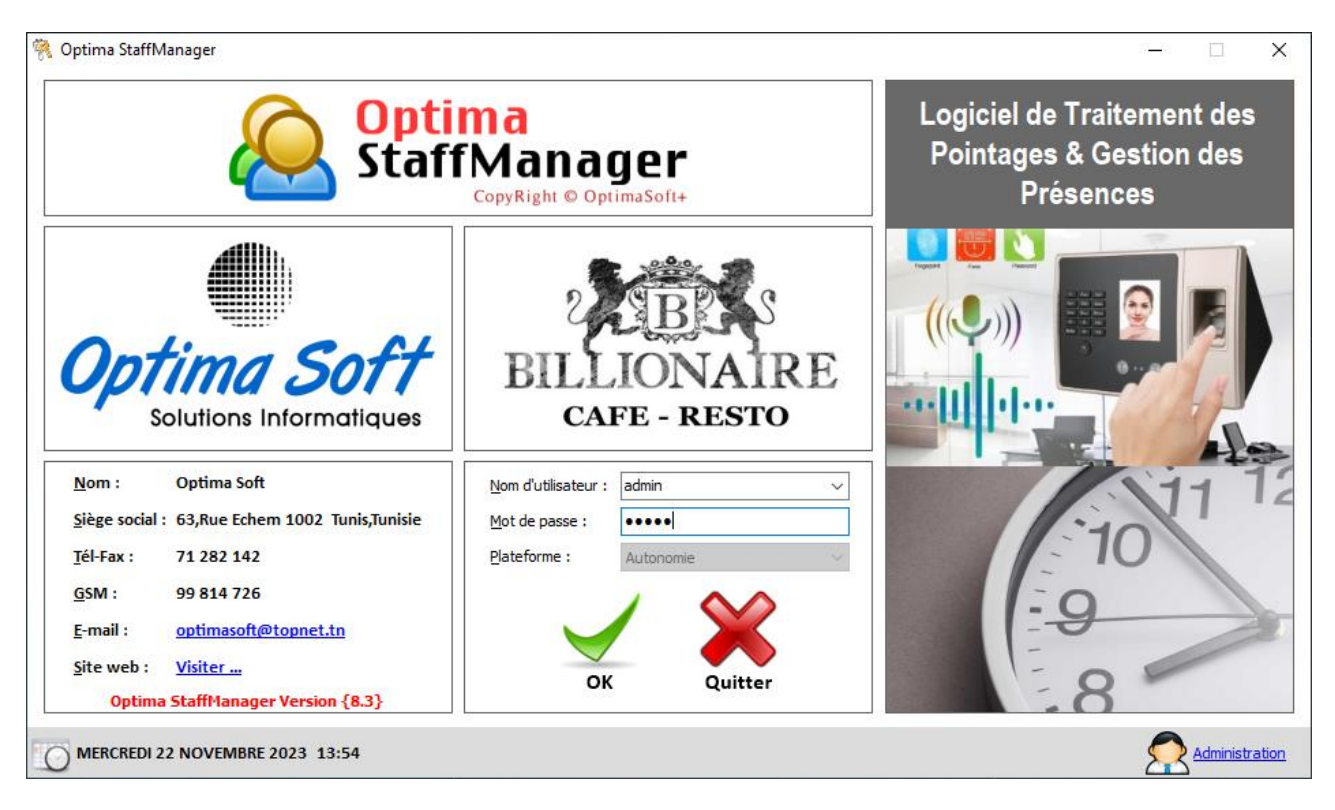

[Nom d'utilisateur : *admin* - Mot de passe : *admin*]

Une fois connecté avec les paramètres de base, l'administrateur aura un contrôle total sur les accès via l'interface du menu. Cette fonctionnalité offre la possibilité à l'administrateur de personnaliser les autorisations, de créer de nouveaux comptes utilisateurs, de modifier les détails de connexion et de restreindre l'accès à des fonctionnalités spécifiques en fonction des besoins organisationnels.

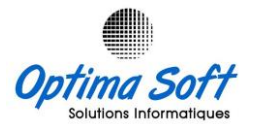

## **3. Structure et fonctionnalités du menu principal**

Le menu principal d'Optima StaffManager offre une interface intuitive regroupant toutes les fonctionnalités clés du logiciel. Il est structuré de manière à simplifier la navigation et l'utilisation des différentes options disponibles. Ce menu se compose d'une barre latérale horizontale comprenant des raccourcis vers les différents thèmes. En cliquant sur les boutons correspondants, les diverses options sont affichées en fonction des privilèges de l'utilisateur. De plus, une représentation verticale à gauche des différentes machines pointeuses gérées par l'application est présente, offrant des fonctionnalités accessibles par un clic droit pour afficher les options disponibles selon les privilèges de l'utilisateur connecté.

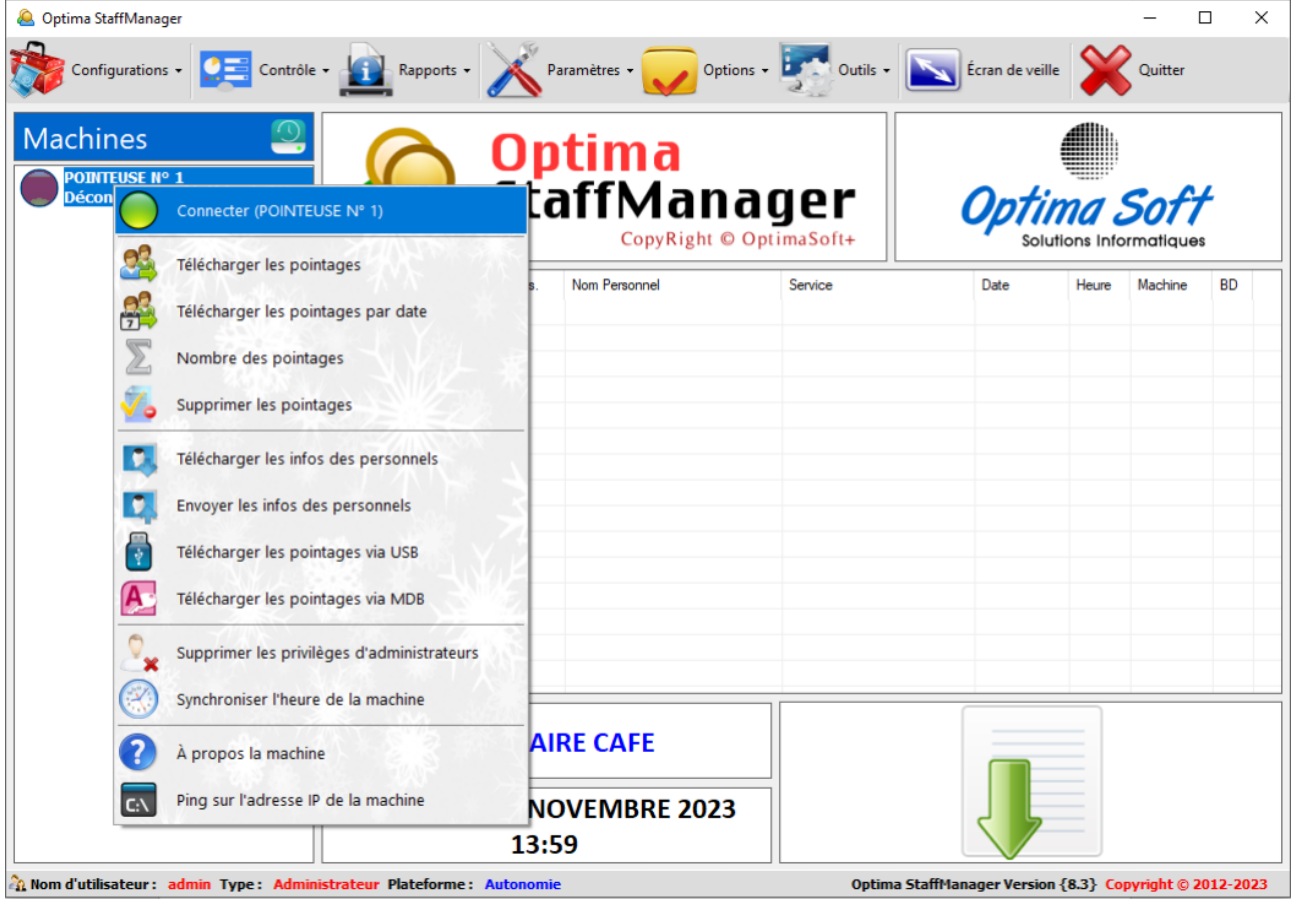

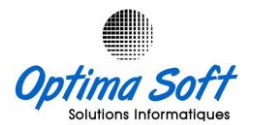

# **4. Outils**

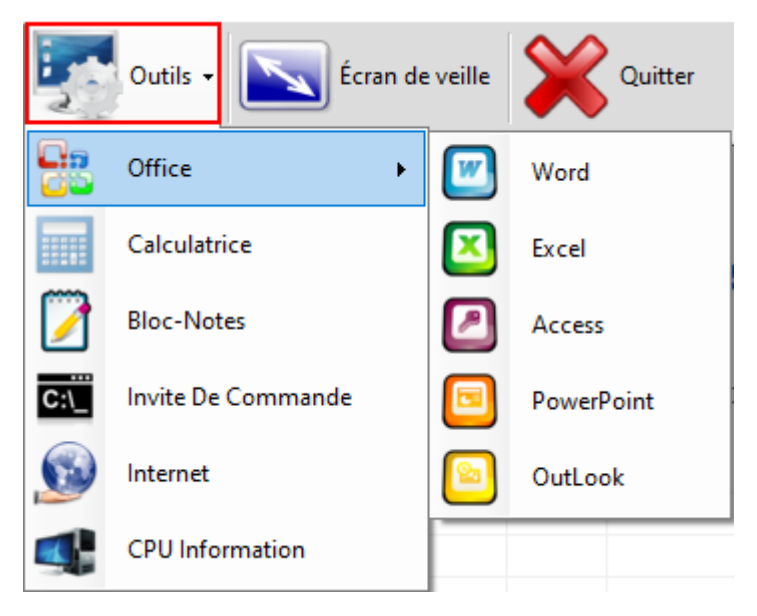

Accès rapide aux diverses applications Windows de la suite MS Office telles que Word, Excel, Access, PowerPoint et Outlook, ainsi qu'à la calculatrice, au bloc-notes, à l'invite de commande (Cmd), au navigateur web, et aux informations techniques du système.

# **5. Options**

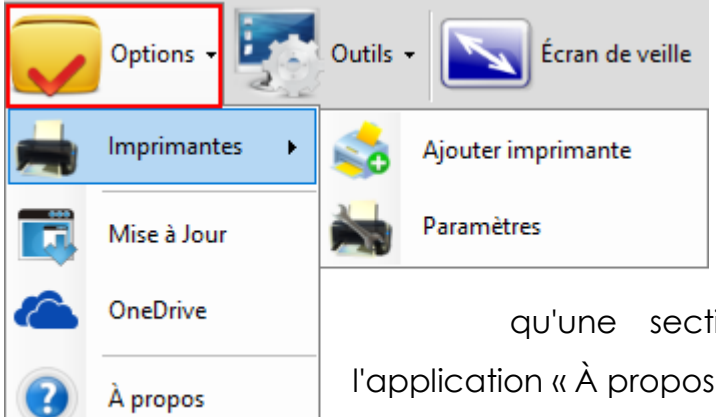

Ce menu propose différentes options, notamment l'ajout et la gestion des imprimantes, la mise à jour de l'application, un raccourci vers le service web OneDrive, ainsi

qu'une section dédiée aux informations sur l'application « À propos ».

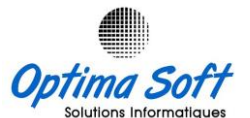

 **Mise à Jour** : Assurez-vous que l'application est constamment à jour pour bénéficier des dernières fonctionnalités, améliorations et corrections de bugs disponibles.

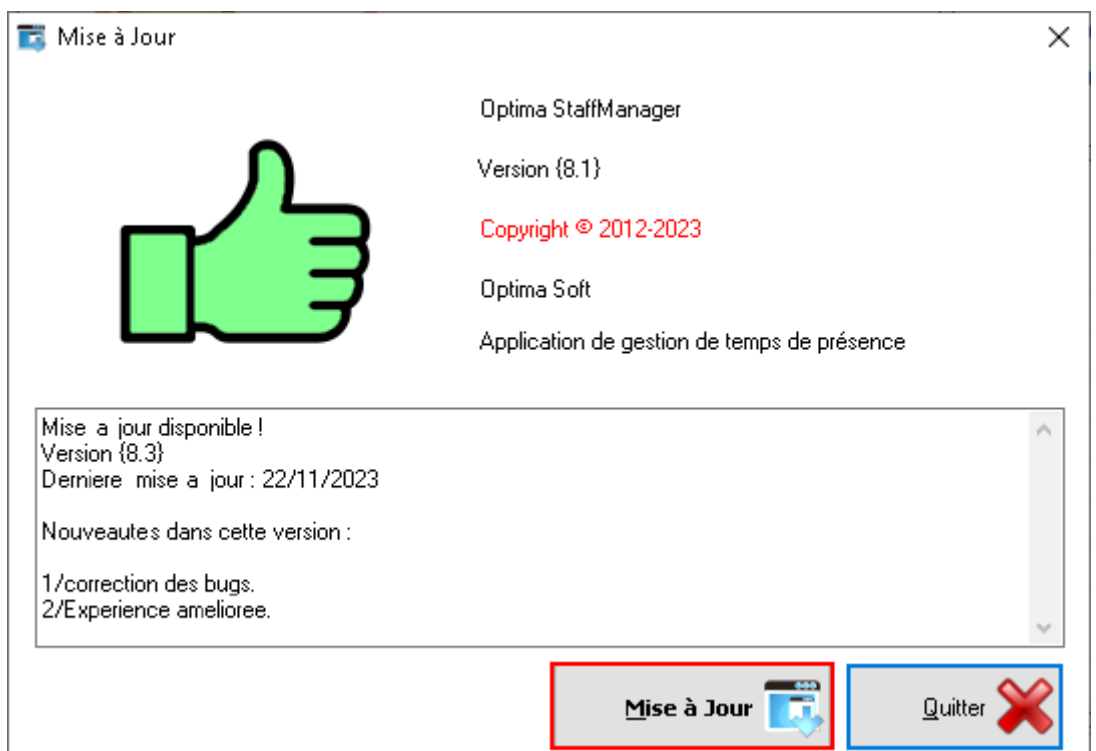

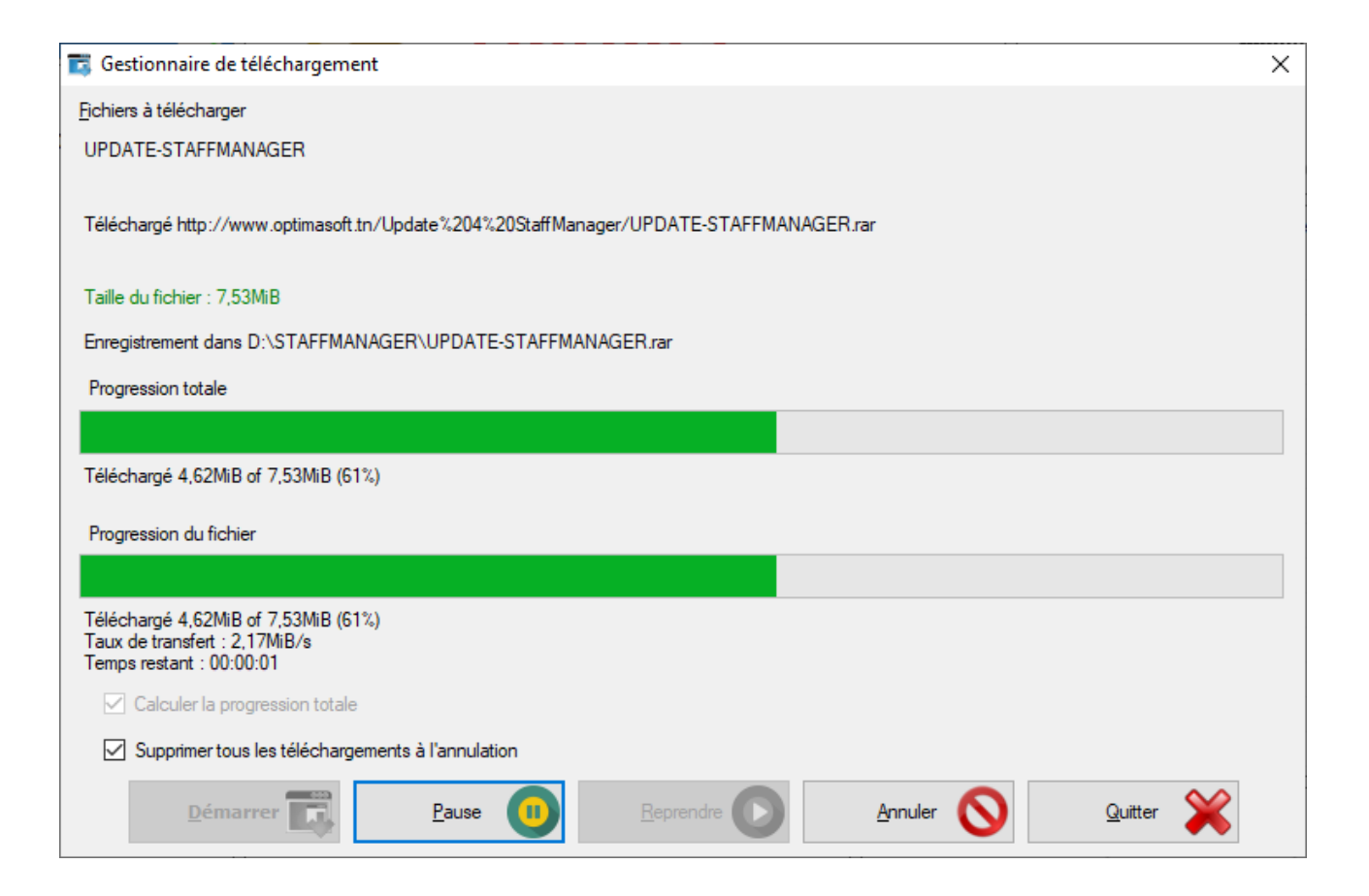

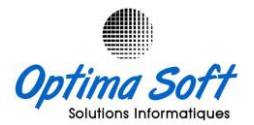

## **A propos :**

Une vue d'ensemble exhaustive de l'application, comprenant les coordonnées de contact, les numéros de téléphone, l'adresse e-mail, l'adresse physique, le logo de la société, ainsi qu'une brève présentation du programme et de sa version.

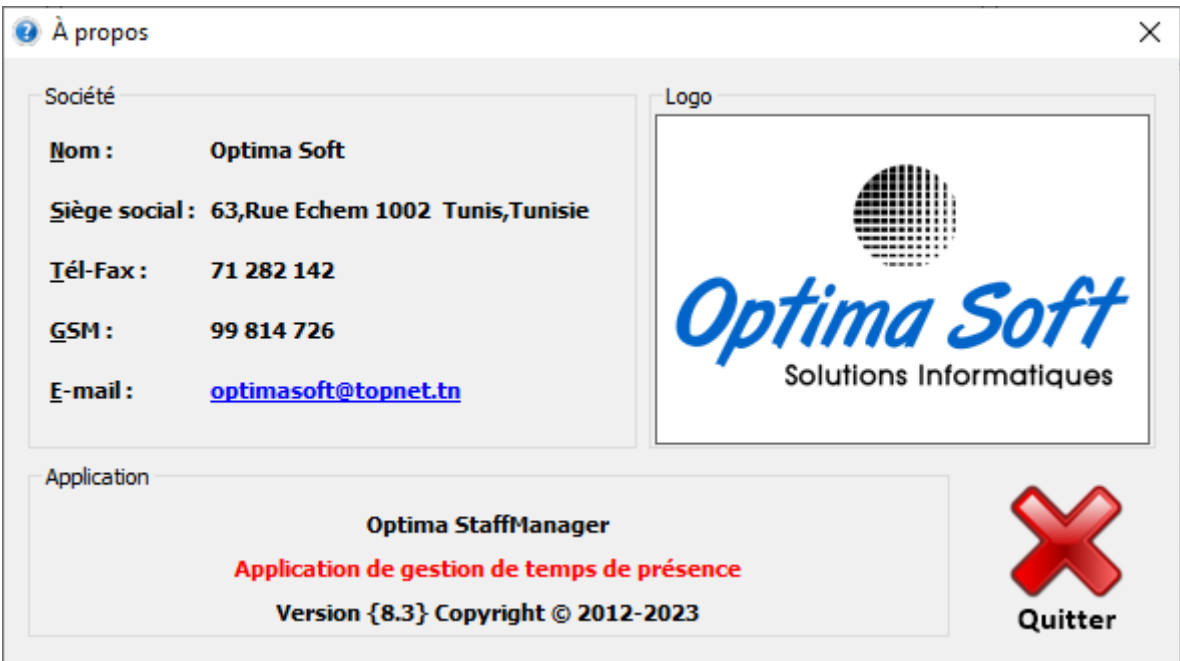

# **5. Paramètres**

Ce menu comprend divers paramètres de l'application tels que la gestion des sociétés, des machines, des utilisateurs, la modification du mot de passe, les paramètres généraux, les réglages de la base de données, ainsi que les options d'administration. Chacun de ces éléments sera détaillé ultérieurement.

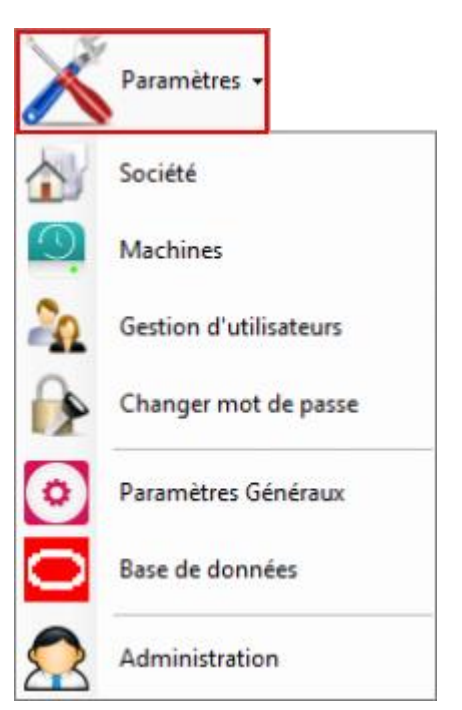

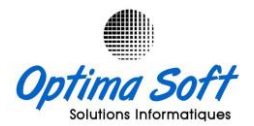

## **Sociétés**

Cette fonctionnalité offre la gestion des informations relatives à une ou plusieurs sociétés en définissant les données obligatoires telles que le code, le libellé, l'adresse, ainsi que d'autres informations supplémentaires telles que le numéro de matricule fiscale, le téléphone, le fax, l'e-mail, le responsable, les horaires de début et de fin de pointage. De plus, elle permet d'associer le logo de la société qui apparaîtra dans les en-têtes des différents rapports.

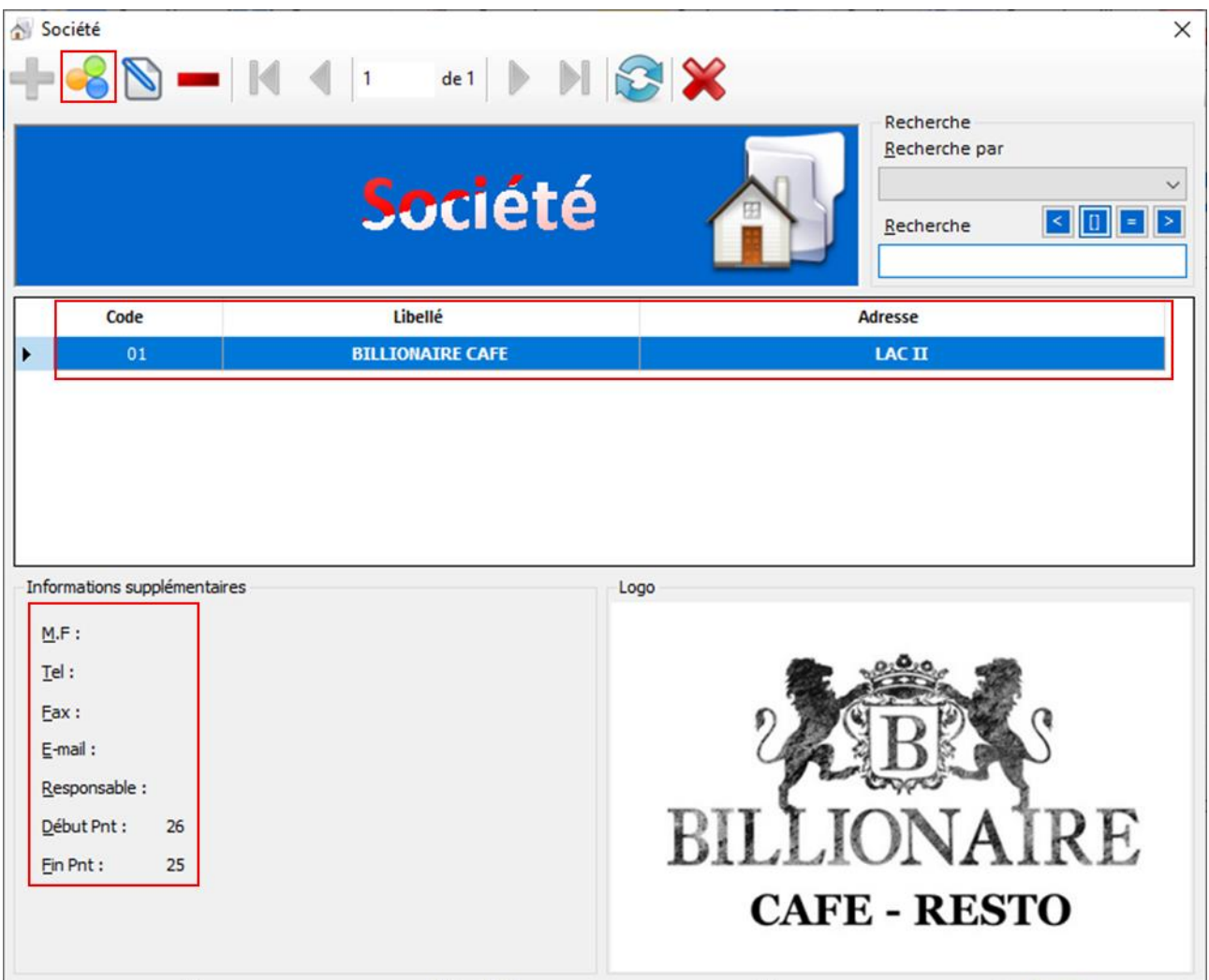

## **Machines**

Cette fonctionnalité permet la gestion des machines pointeuses gérées par l'application. Elle permet de définir les informations essentielles telles que le code, le libellé, le type de machine (par exemple : black & white, TFT, IFace, etc.), l'adresse

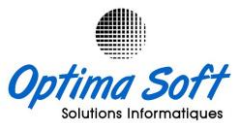

IP, le port, la couleur, la connexion automatique (activée/désactivée), et d'associer la machine à une société pour le mode multi-société.

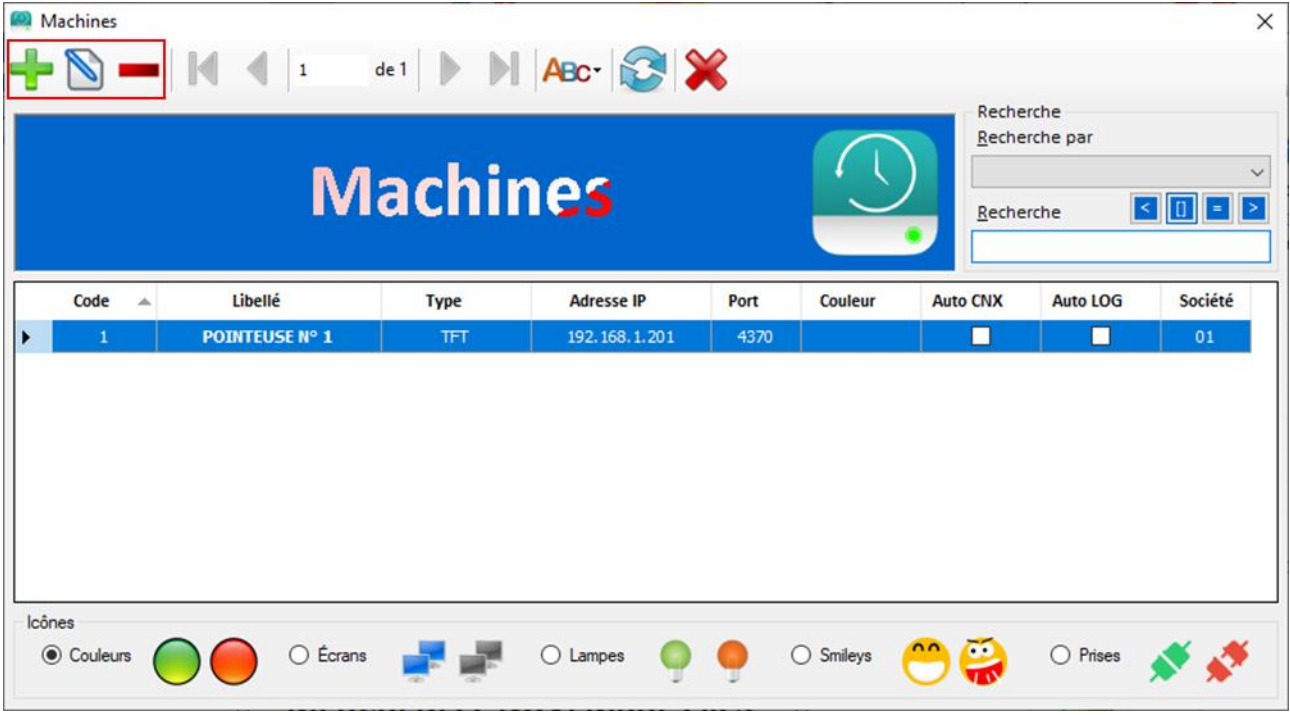

Modifier les informations d'une pointeuse :

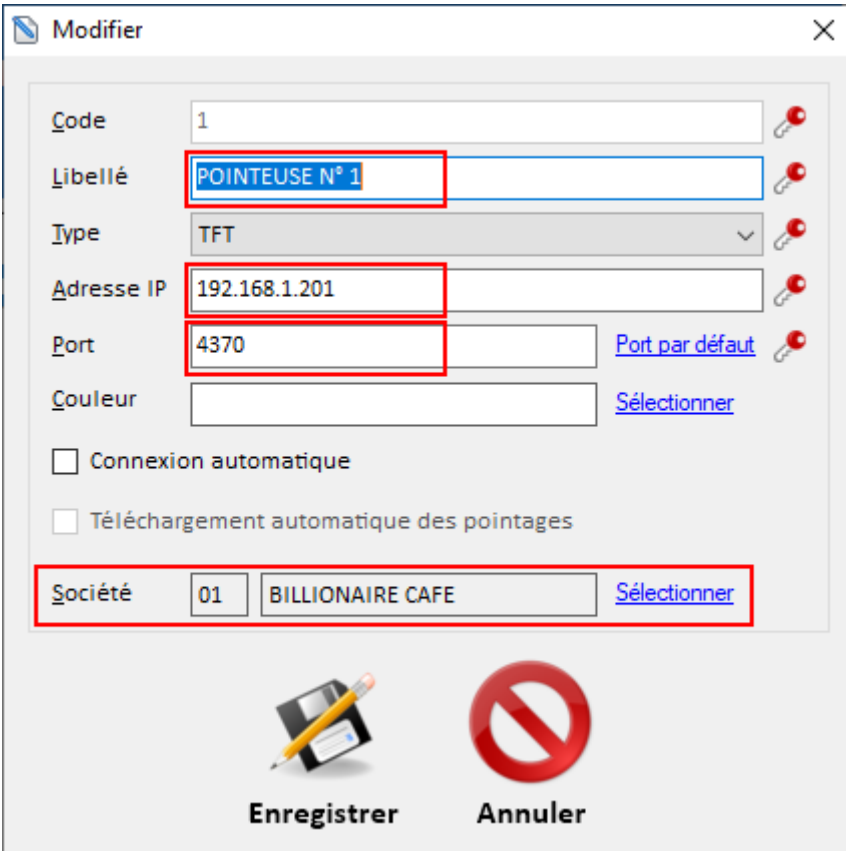

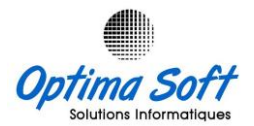

## **Gestion des Utilisateurs et des Privilèges**

Cette fonctionnalité offre la possibilité de gérer les utilisateurs de l'application, en définissant les différents niveaux de privilèges associés à chaque utilisateur. Elle permet ainsi de contrôler et de réguler l'accès aux différentes fonctionnalités et données de l'application en fonction des autorisations accordées à chaque utilisateur.

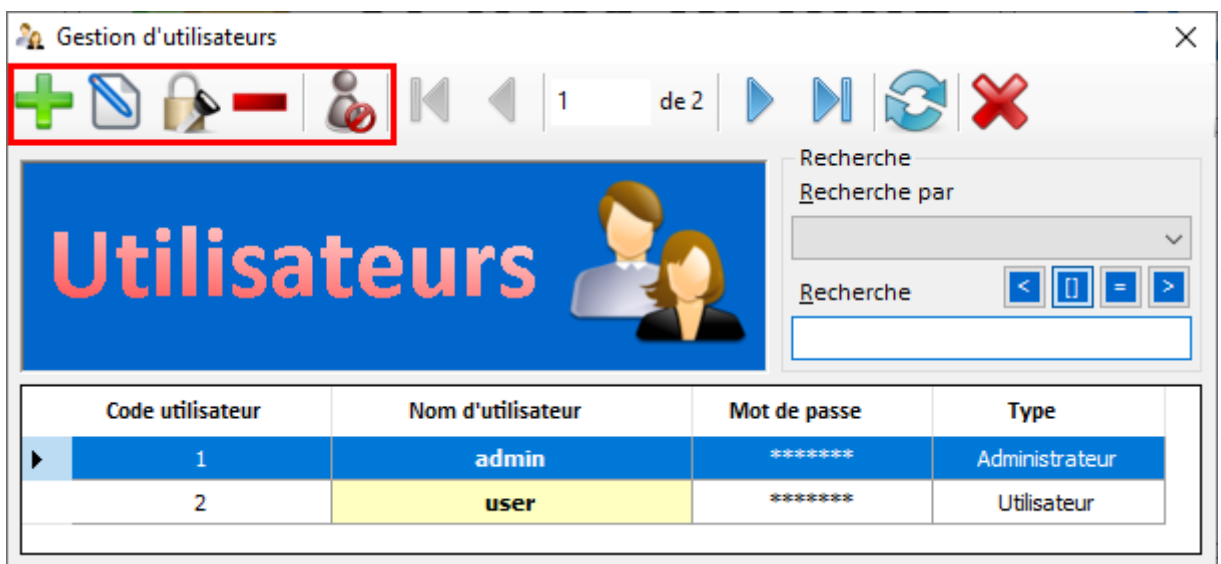

L'administrateur sélectionne l'utilisateur de type 'Utilisateur' et active les options accordées.

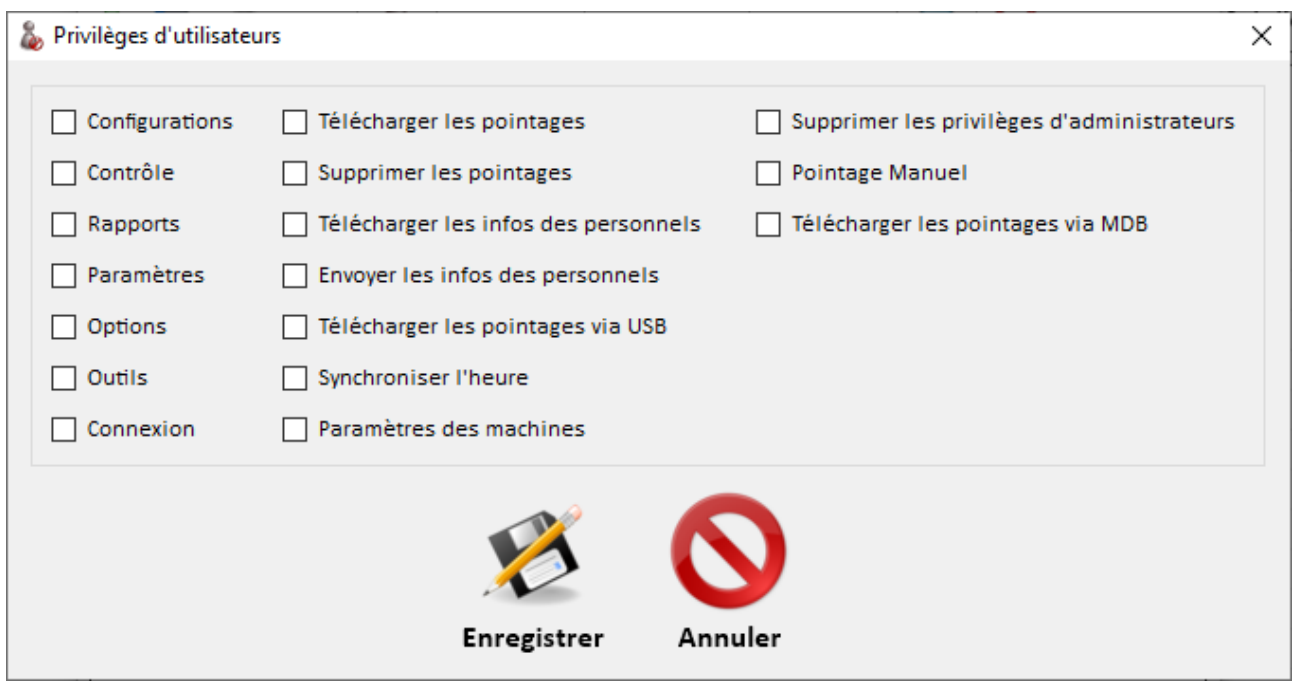

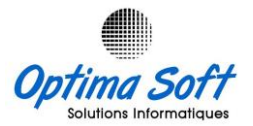

## **Changement mot de passe**

Chaque utilisateur a la possibilité de modifier son propre mot de passe directement à travers cette interface, sans recourir à l'option de gestion des utilisateurs précédemment présentée, en saisissant son mot de passe actuel.

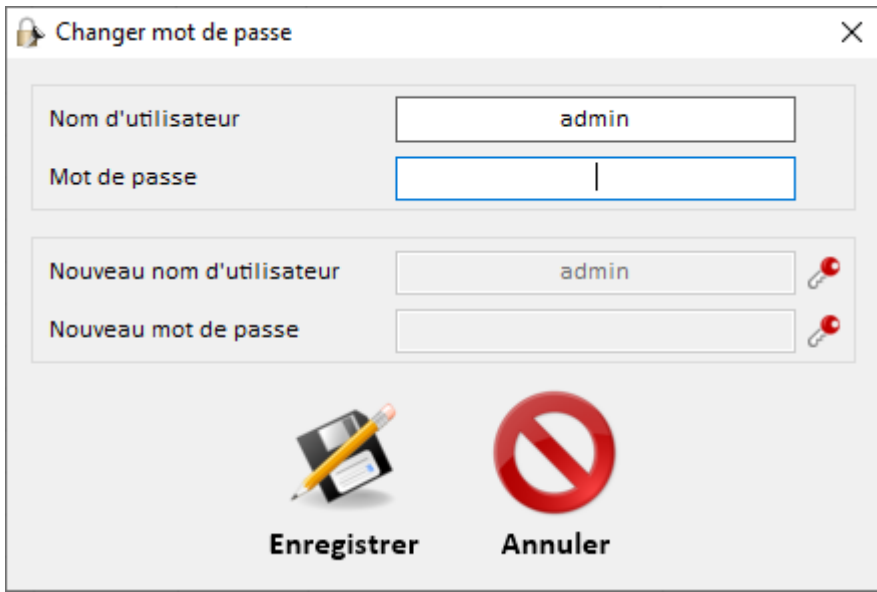

### **Paramètres généraux**

Cette interface est divisée en trois groupes d'options :

#### **1- Pointages :**

- $\checkmark$  Nombre de machines (12)
- $\checkmark$  Longueur du matricule (4)
- $\checkmark$  Mise à niveau des rapports vers la version 5.7 ou supérieure
- $\checkmark$  Export automatique des pointages

#### **2- Application :**

- $\checkmark$  Réparation automatique de la base de données (par défaut : oui)
- Démarrer le programme automatiquement

#### **3- Écran de veille :**

- ← Option pour activer l'écran de veille
- Réglage de la vitesse d'affichage (60)
- Effet sonore par défaut (oui)

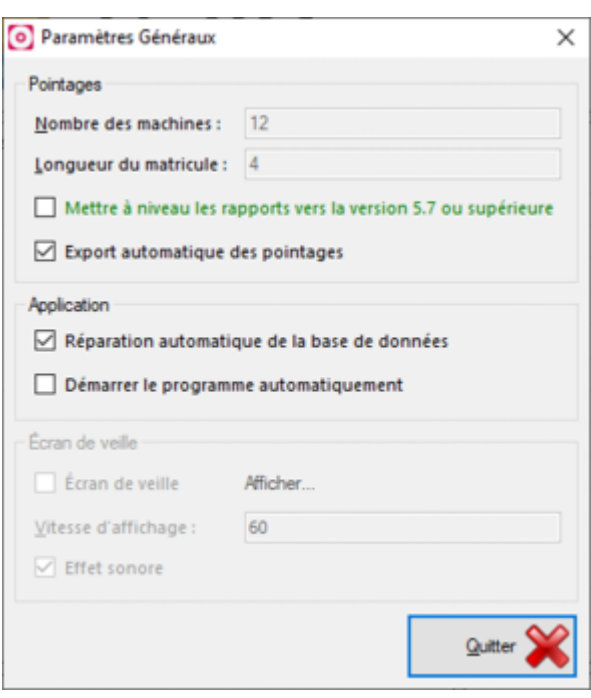

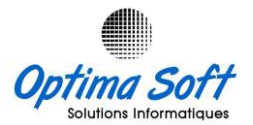

#### **Base de données**

Configurer et tester la connectivité à la base de données Oracle avant d'initier la communication avec la solution **OPTIMA.PAIE**.

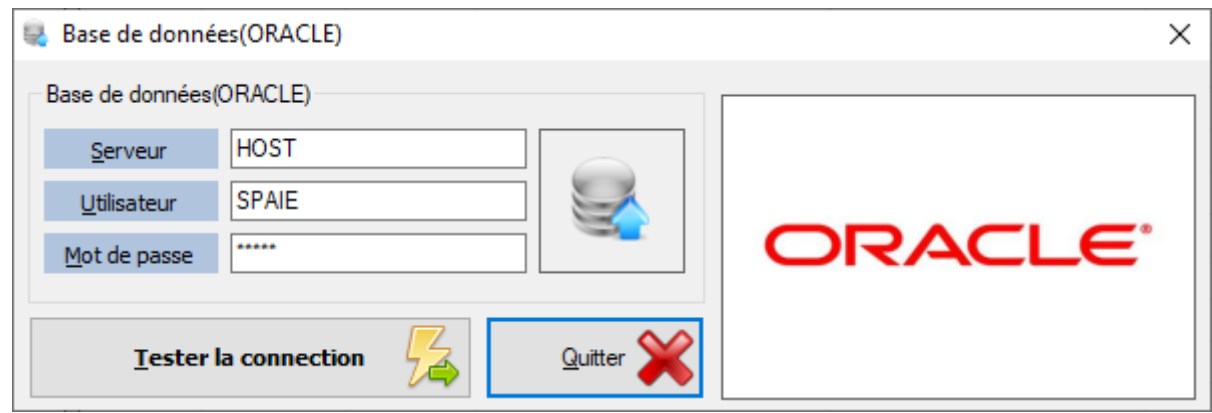

## **Administration [Session protégé]**

L'accès à cette section est protégé par un mot de passe du concepteur. Elle propose différentes options de configuration et de paramétrage liées aux modes de fonctionnement de l'application.

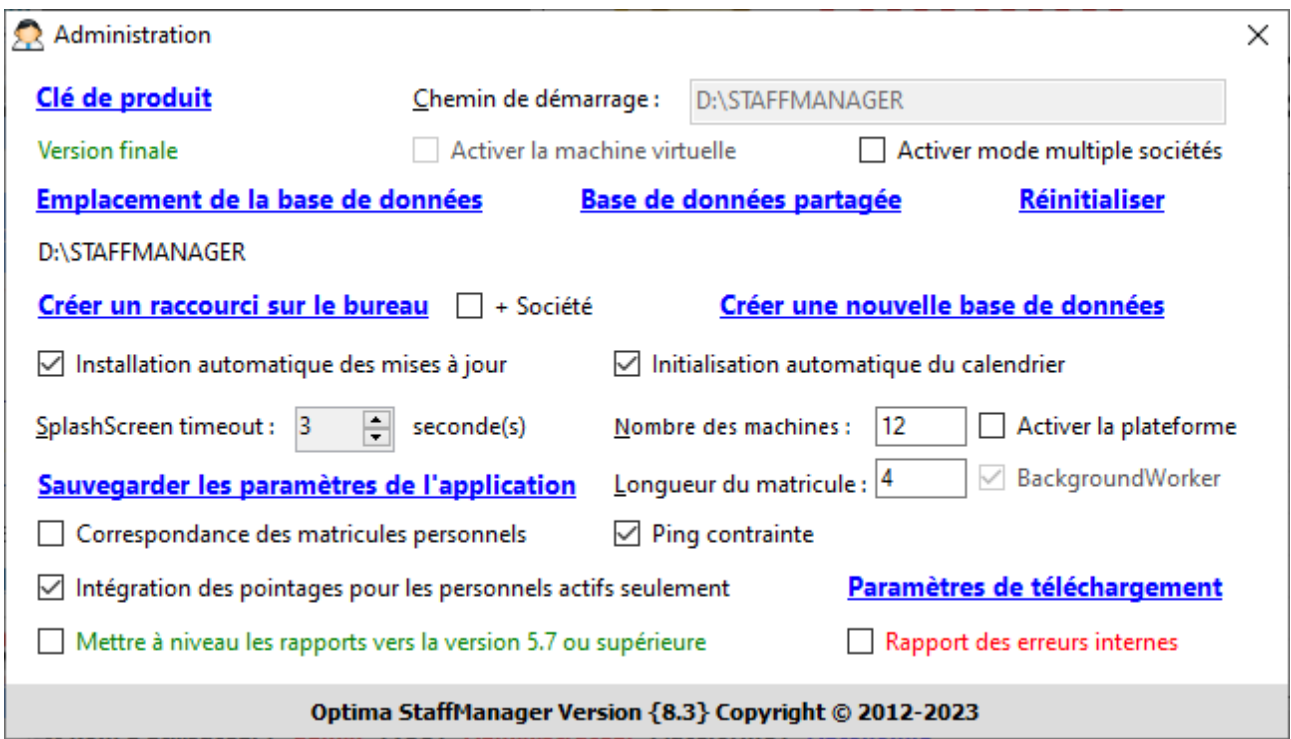

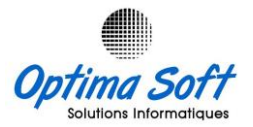

# **6. Gestion des Machines :**

L'image jointe présente les différentes options de gestion de la pointeuse, accessibles en fonction des privilèges et activables par un simple clic droit sur l'icône de la machine listée. Ces options incluent :

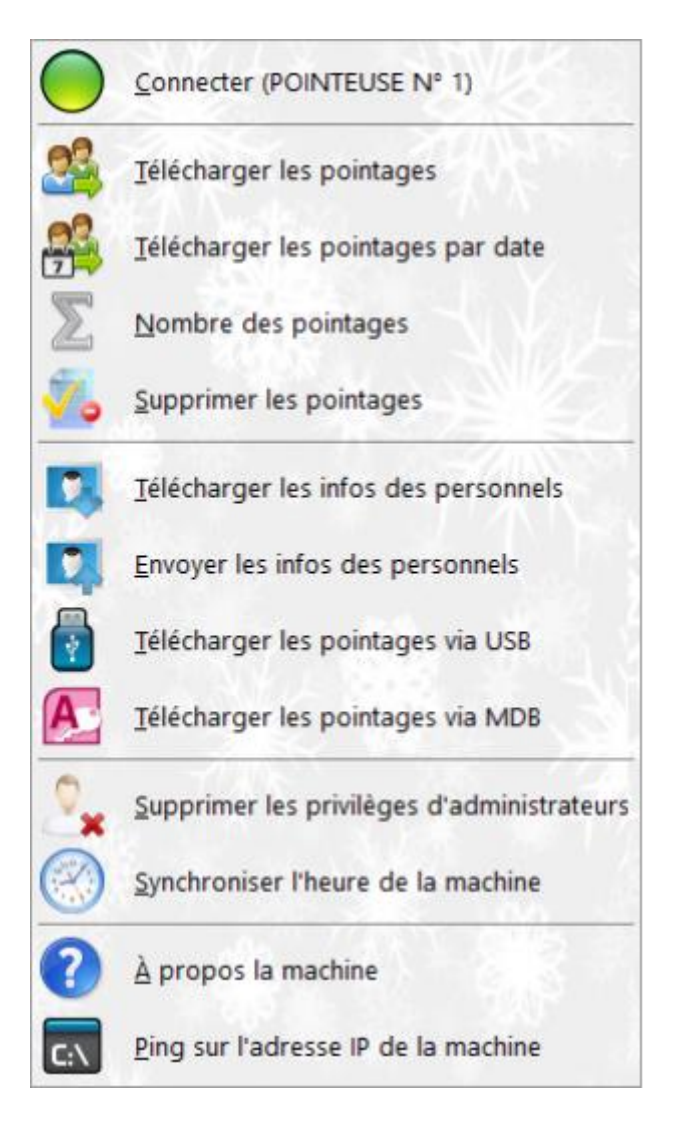

- **Connexion/Déconnexion** : Cette fonctionnalité permet d'ouvrir ou de fermer le canal de communication avec le terminal de pointage. Il est important de noter que certaines options suivantes ne sont applicables que lorsque la pointeuse est connectée.
- **Lecture des pointages** : Elle télécharge toutes les données de pointages de la machine pour une utilisation ultérieure. Dans le mode lié avec Optima Paie, cette option transfère ou écrit les données dans la base de données Oracle. Elle exporte également les pointages dans un fichier log utilisé comme sauvegarde de secours.

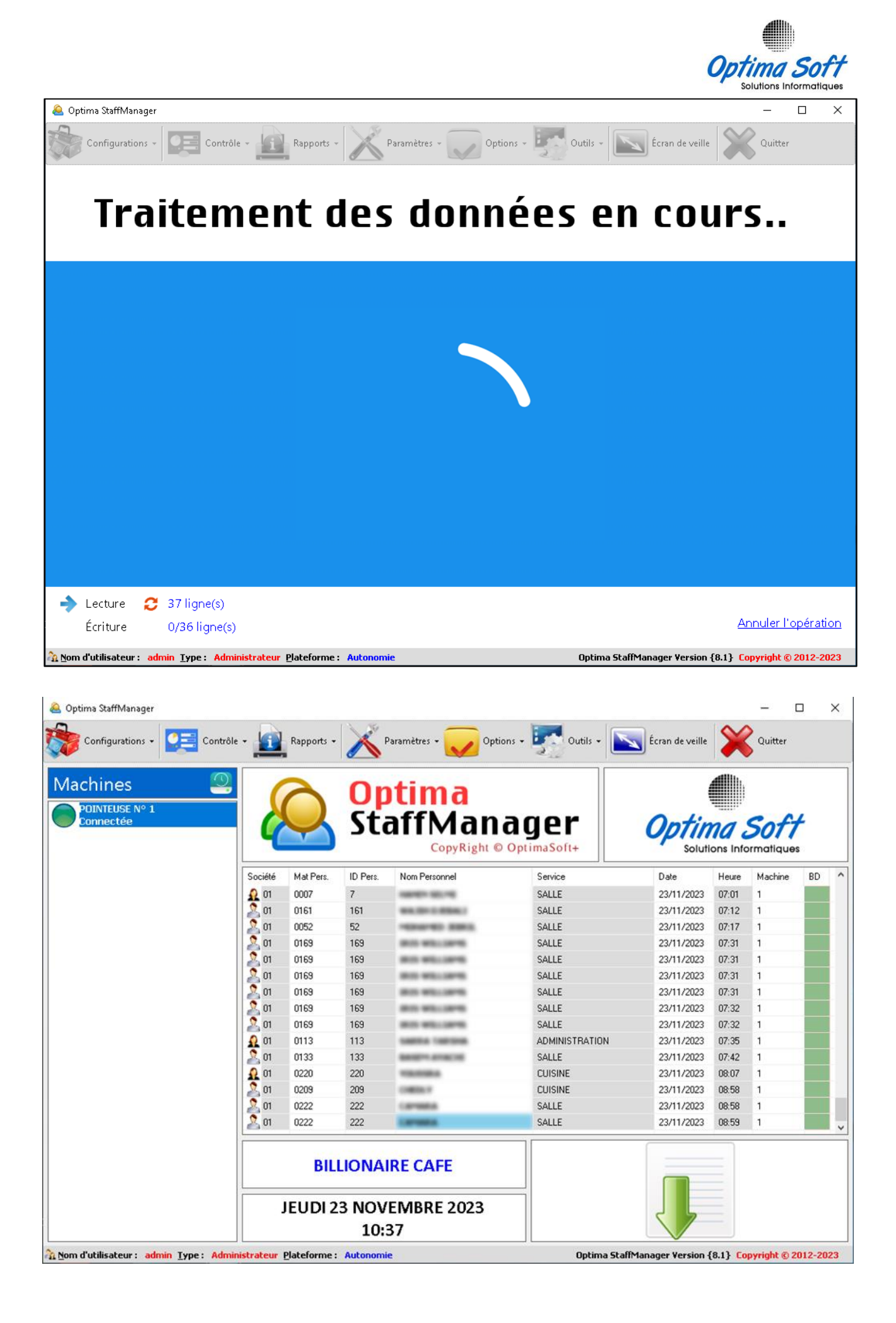

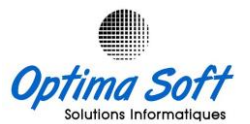

 **Lecture des pointages par date** : *Nouveauté dans la version 8.3*, cette option permet la lecture des pointages entre deux dates spécifiques (début & fin).

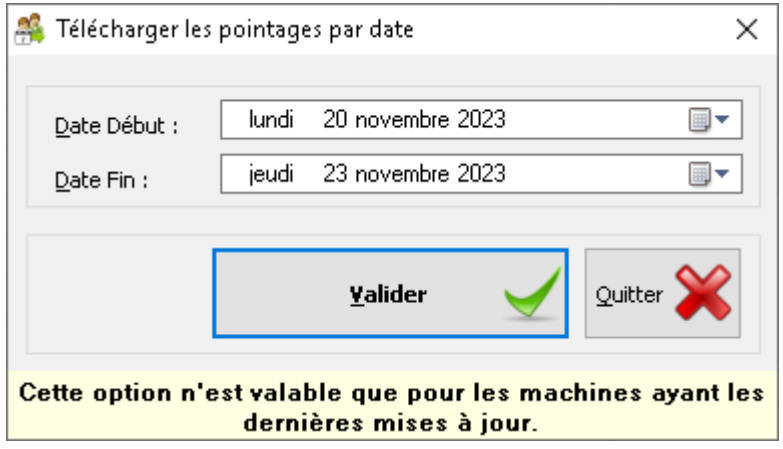

 **Nombre de lignes de pointages** : Cette option permet simplement de consulter le nombre total de pointages avant toute action de lecture ou de suppression.

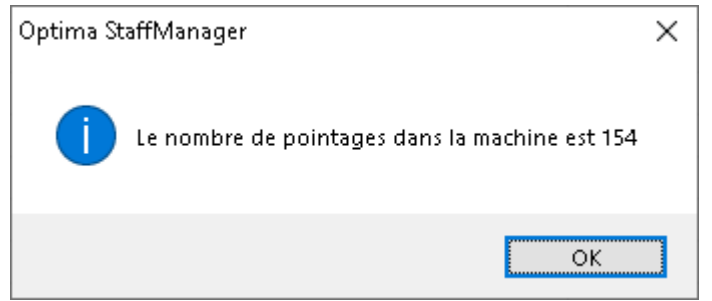

 **Suppression des pointages** : Protégée par un mot de passe administrateur, cette option supprime entièrement les pointages. Il est recommandé de procéder à une lecture préalable pour éviter toute perte de données.

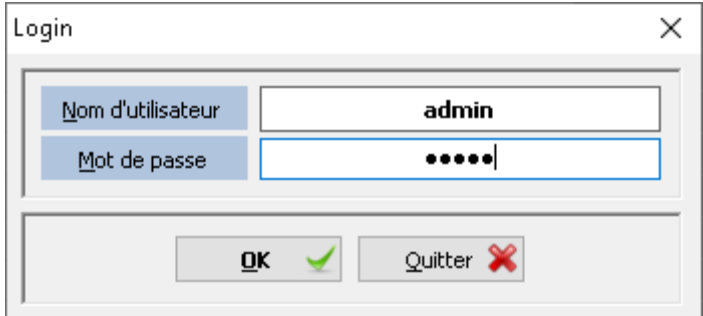

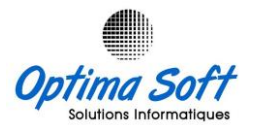

 **Téléchargement des informations de la machine vers l'application** : Elle alimente la base de données des personnels à partir de la liste des personnels définis dans la machine.

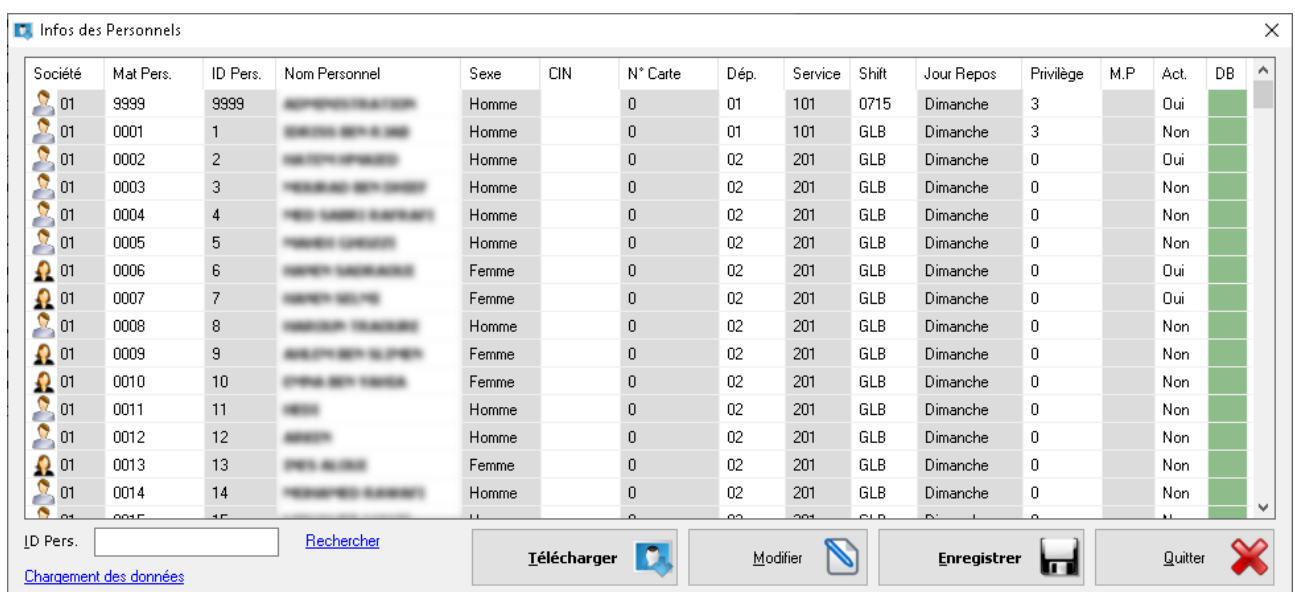

 **Envoi des infos de l'interface vers la machine** : Cette option alimente la machine à partir de la liste des personnels créée dans l'application. Elle complète le processus en enregistrant les empreintes des personnels nouvellement ajoutés dans la machine.

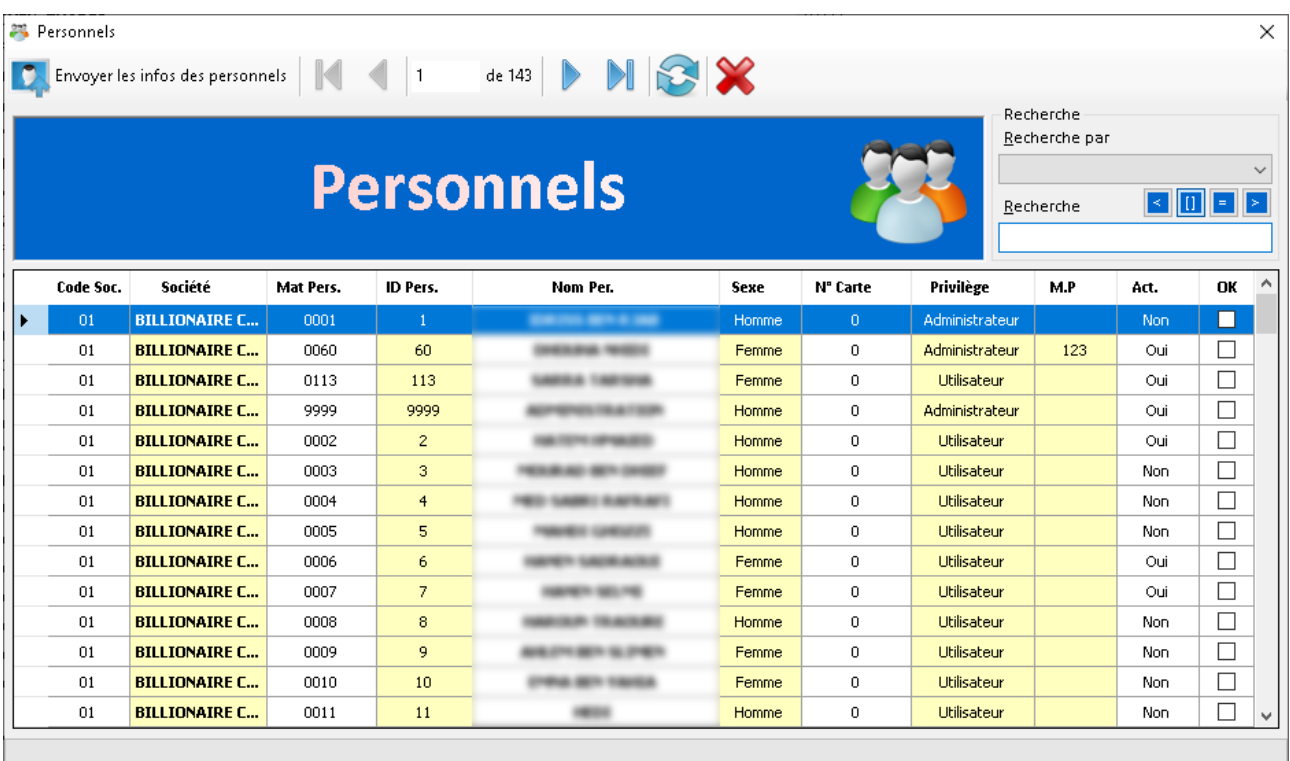

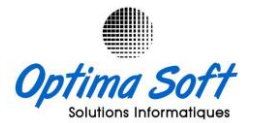

- **Téléchargement des pointages depuis une clé USB** : Cette option alimente l'application avec des pointages via USB en cas d'absence de connectivité avec la machine.
- **Téléchargement des pointages à partir d'un fichier MDB** : Elle alimente la base de données des pointages à partir d'un fichier MDB.

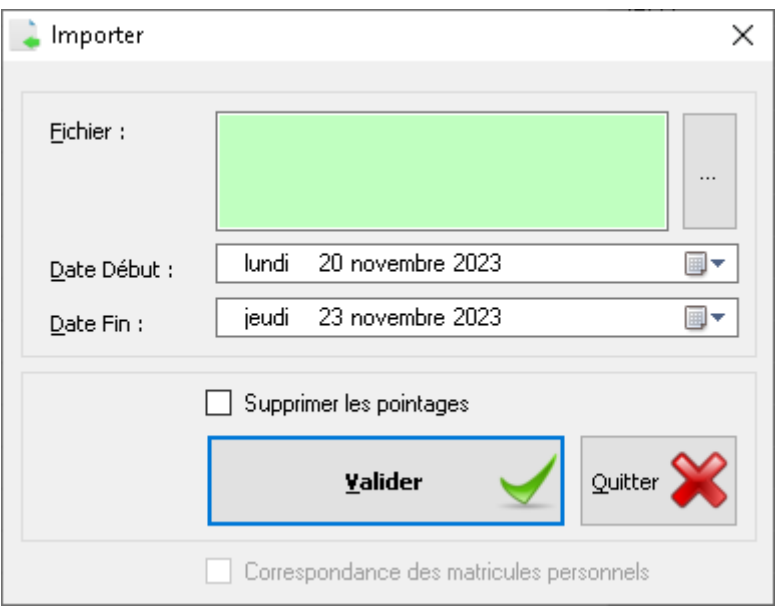

- **Suppression des privilèges administrateurs** : Option protégée par un mot de passe administrateur, elle supprime tous les mots de passe des administrateurs en cas de perte d'accès.
- **Synchronisation de l'heure**: Elle synchronise l'heure de la pointeuse avec celle du PC ou de l'application où elle est démarrée.
- **Informations à propos de la machine** : Cette option présente des informations techniques concernant la pointeuse.

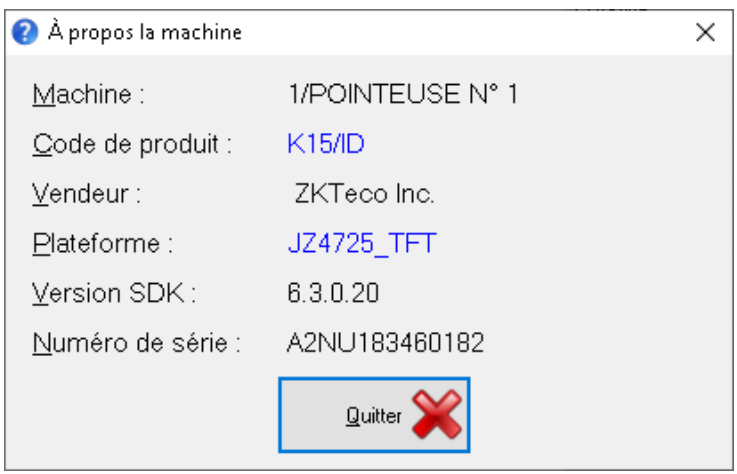

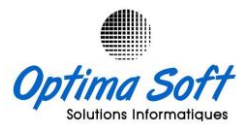

 $\Box$ 

 $\times$ 

 **Vérification de la connectivité via ping sur son adresse IP** : Cette option permet de vérifier la connectivité en effectuant un test Ping sur l'adresse IP de la pointeuse.

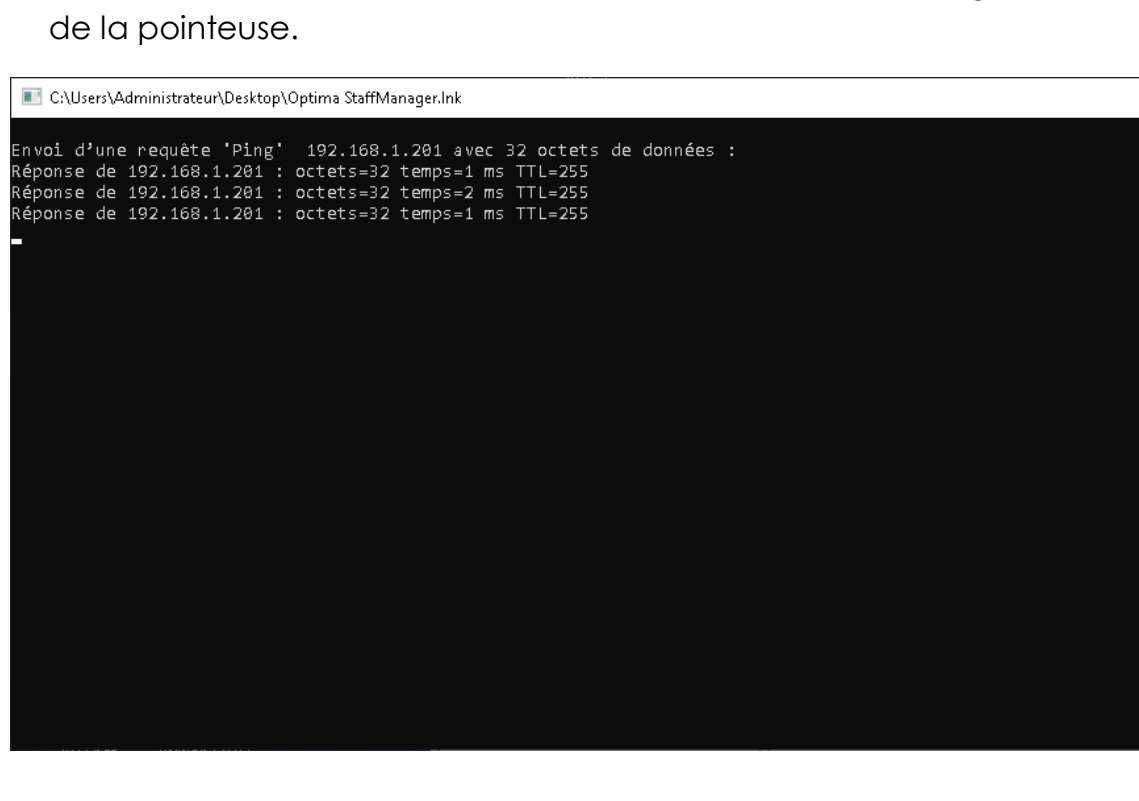

## **7. Configuration**

Ce menu regroupe les options permettant de configurer l'application, incluant la gestion des départements, des services, des privilèges, des shifts de travail, des jours fériés, des motifs d'absences ainsi que des données relatives au personnels. Des détails sur chacune de ces options seront présentés par la suite.

 **Départements** : Permet de définir et d'organiser les différents départements au sein de l'organisation pour une gestion plus structurée du personnel.

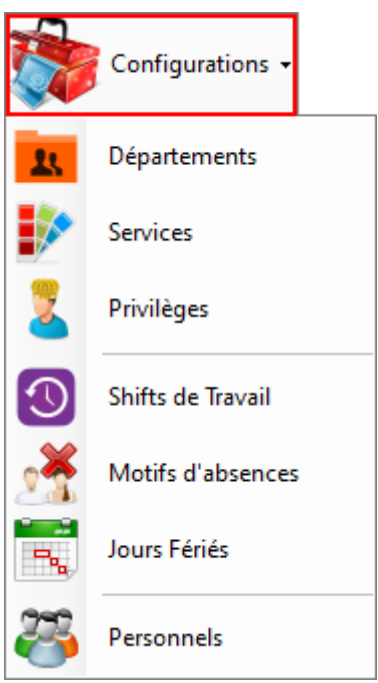

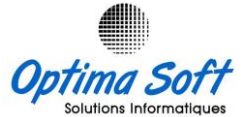

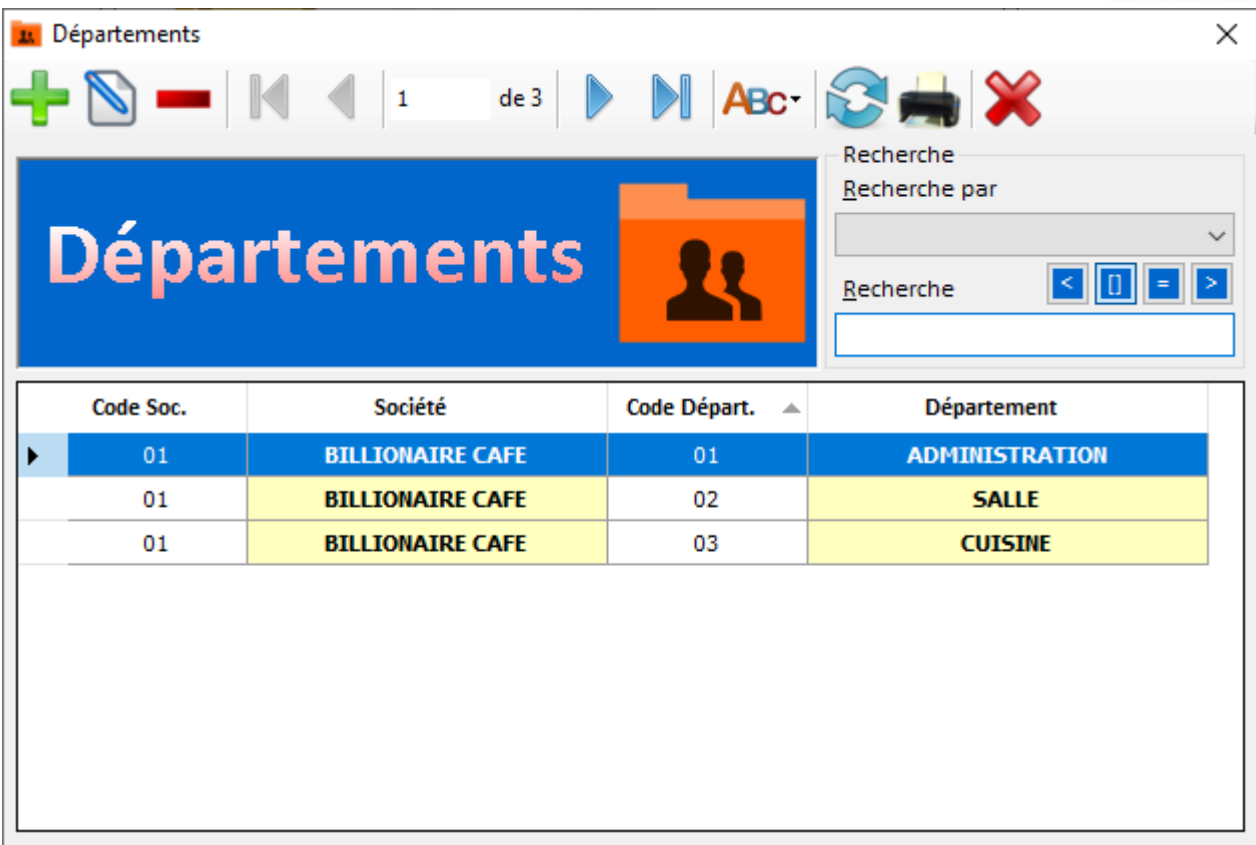

 **Services** : Facilite la gestion et la catégorisation des services ou des divisions au sein de l'entreprise pour une organisation optimale.

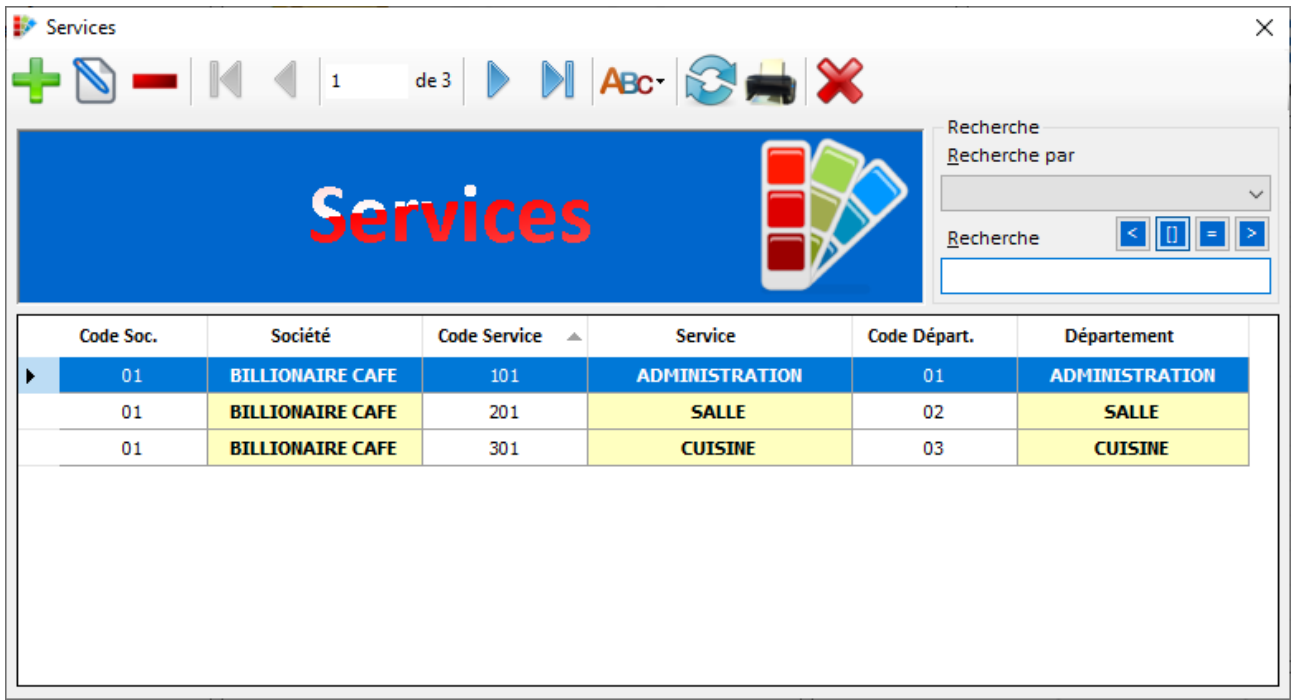

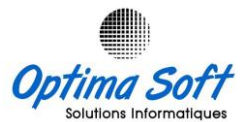

 **Privilèges** : Cette option permet de définir les différents niveaux de droits d'accès et de permissions accordés aux utilisateurs de l'application.

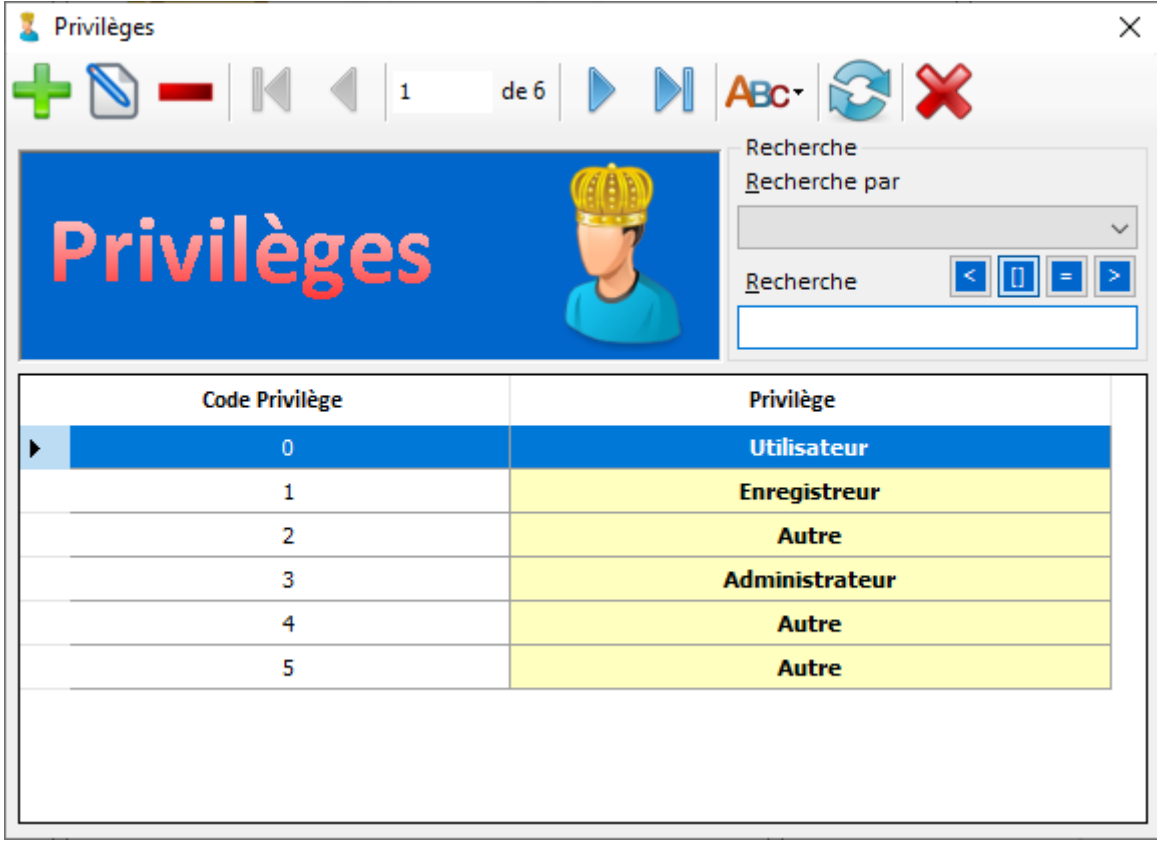

 **Shifts de travail** : Permet de configurer et de gérer les plannings de travail et les horaires pour les employés selon des shifts spécifiques.

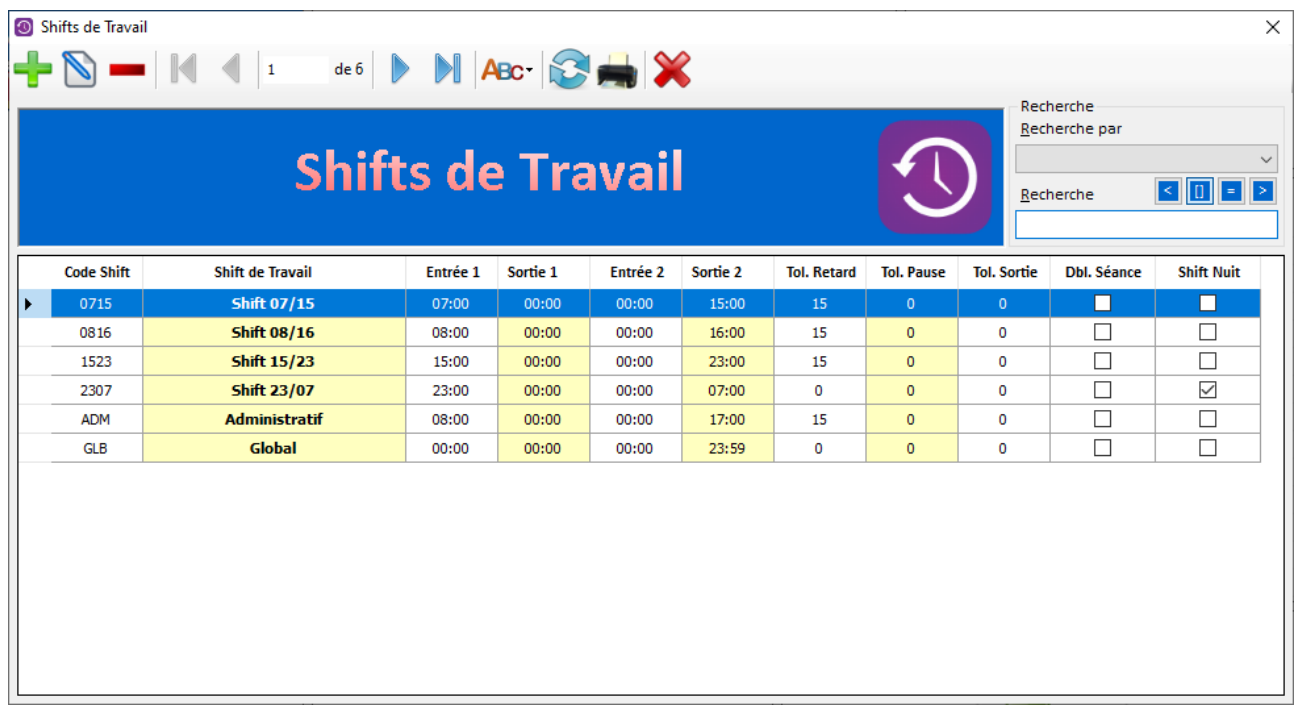

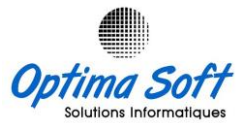

 **Jours fériés** : Facilite la configuration des jours fériés pour une prise en compte précise dans le système de gestion des présences.

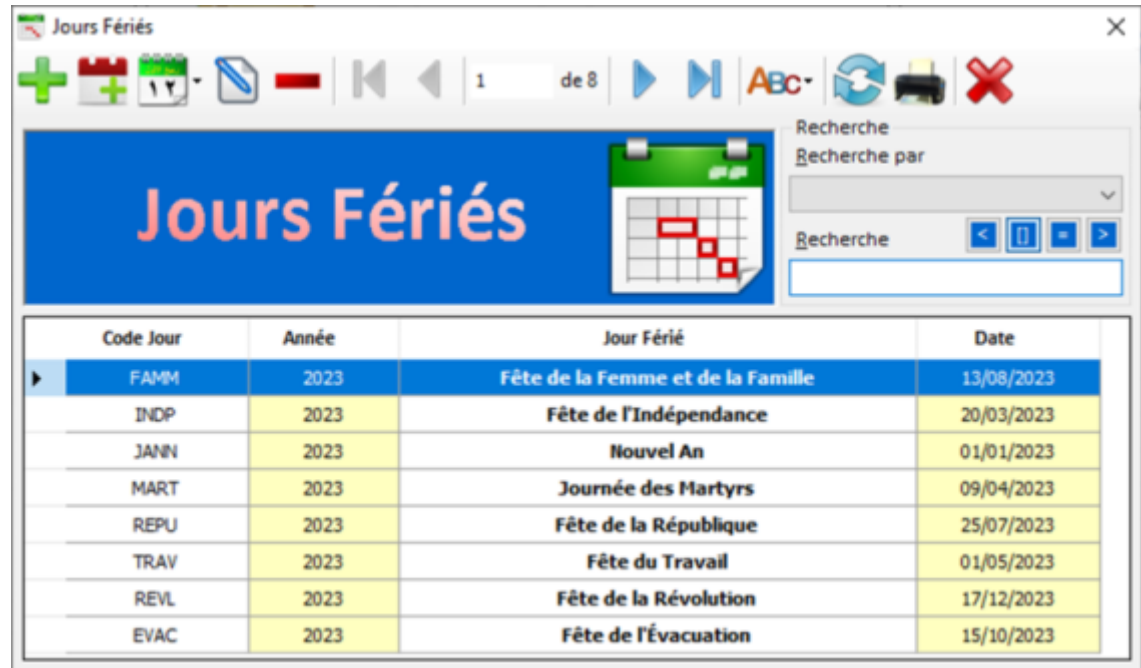

 **Motifs d'absences** : Permet de définir et de catégoriser les différents motifs d'absence des employés pour un suivi et une gestion adéquate des congés ou absences.

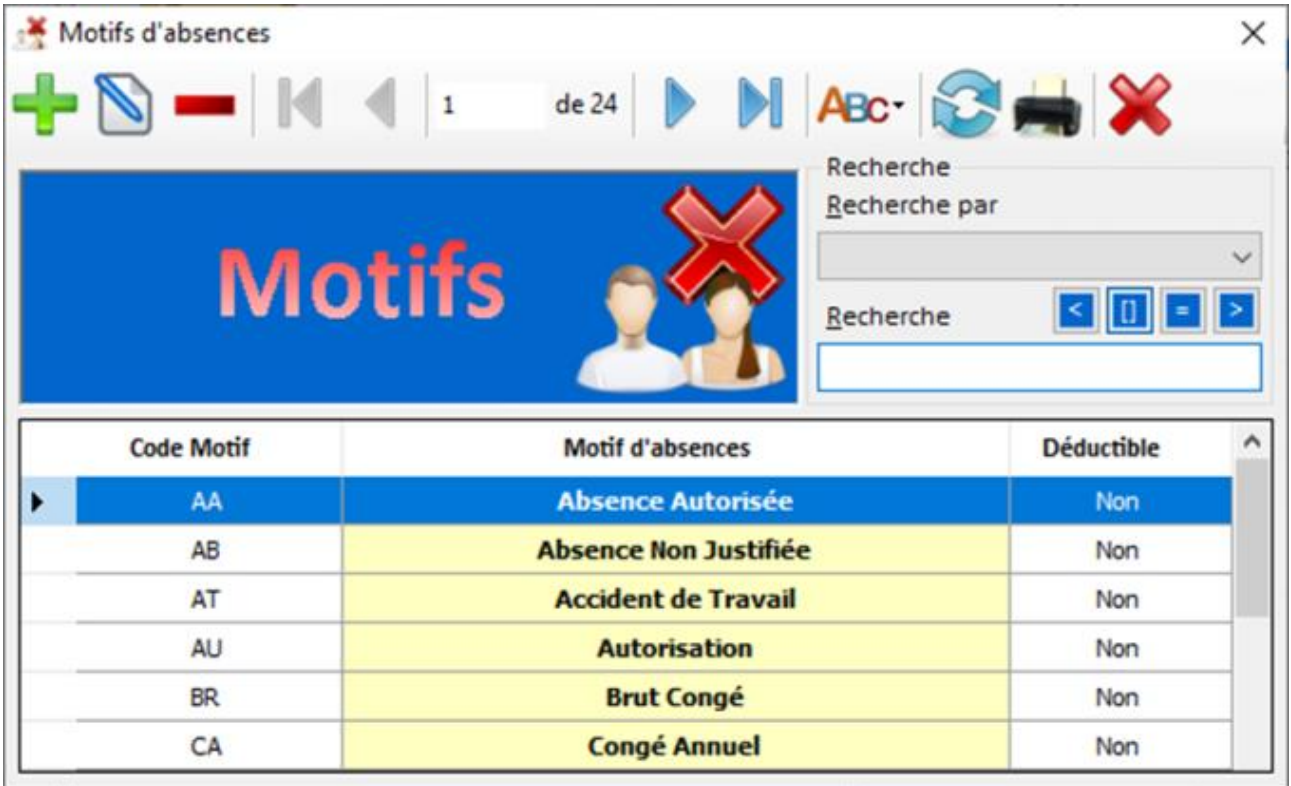

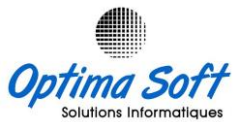

 **Personnels** : Permet la gestion des données relatives au personnel, notamment les informations personnelles, les coordonnées, et d'autres détails administratifs.

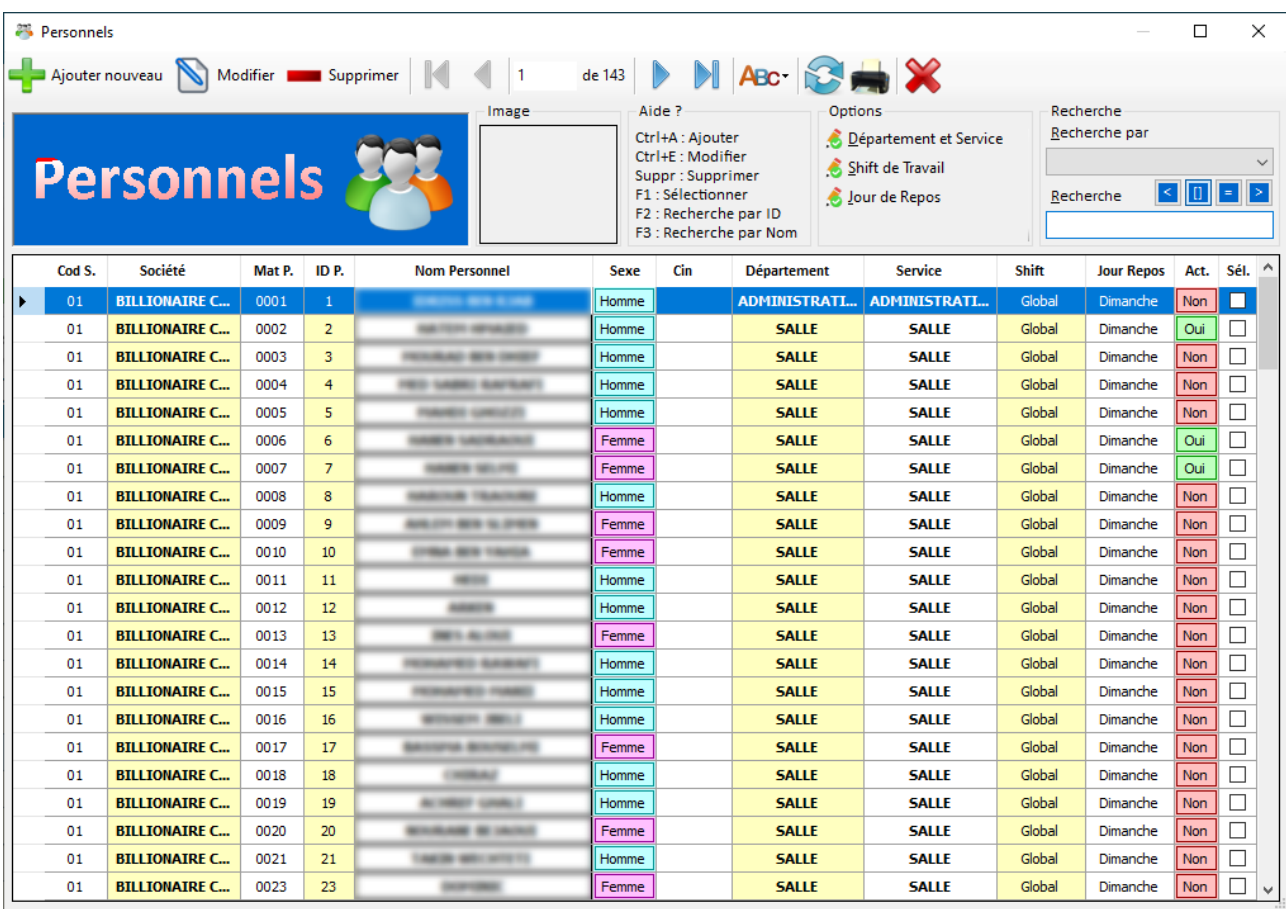

Pour administrer les données personnelles, il est possible d'inclure des informations clés telles que le matricule, l'identifiant, le nom complet, le sexe, les numéros de la carte d'identité nationale (CIN) et de carte, le département, le service, les horaires de travail, le jour de repos, les niveaux d'accès, le mot de passe, ainsi que l'état d'activation de l'utilisateur.

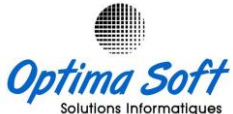

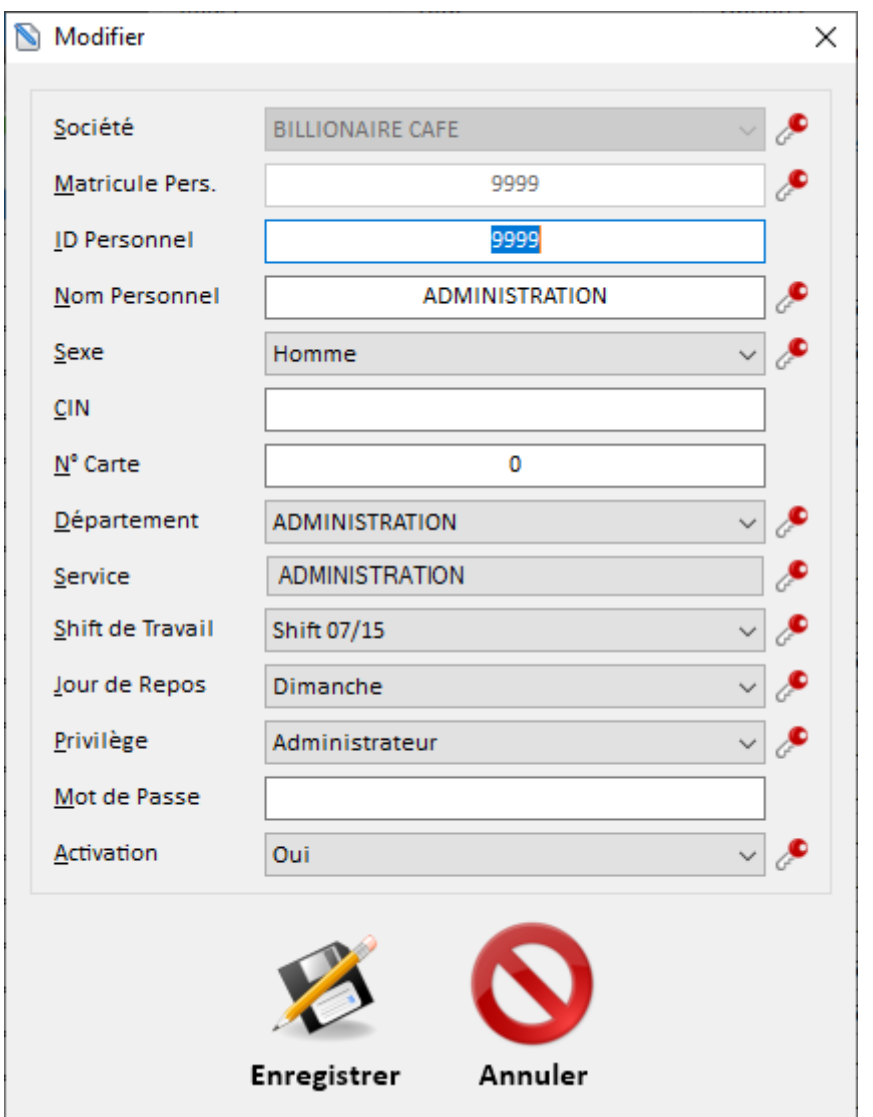

## **8. Contrôle**

Ce menu regroupe différentes options de contrôle visant à gérer efficacement les processus de l'application. Ces options incluent l'alimentation de la base de données, l'initialisation du calendrier, la mise à jour des présences, le pointage manuel, la validation des pointages, l'import/export des pointages, le transfert des empreintes, le transfert des pointages vers la base de données, ainsi que la gestion des avertissements.

Des détails spécifiques sur chacune de ces options suivront.

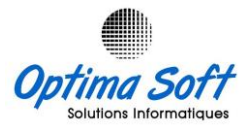

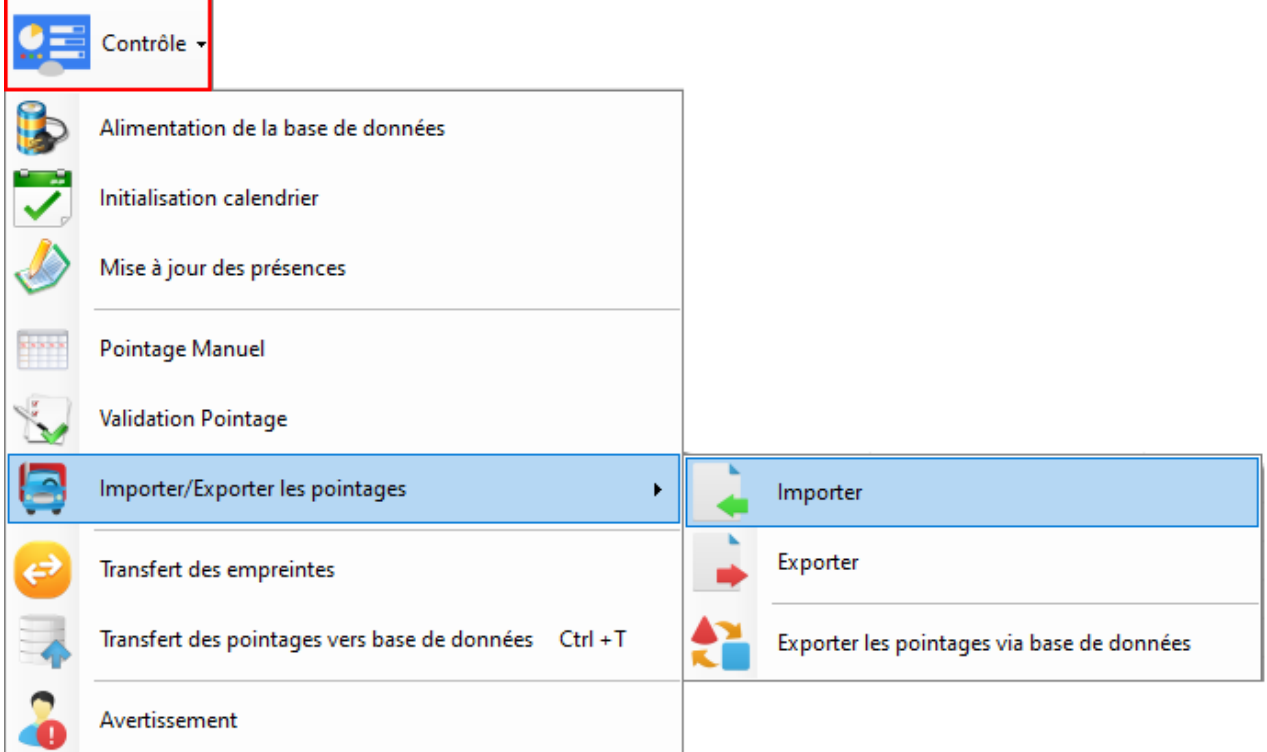

# **Alimentation de la Base de données : I**mportation des départements,

services et informations relatives au personnel à partir *OPTIMA.PAIE*.

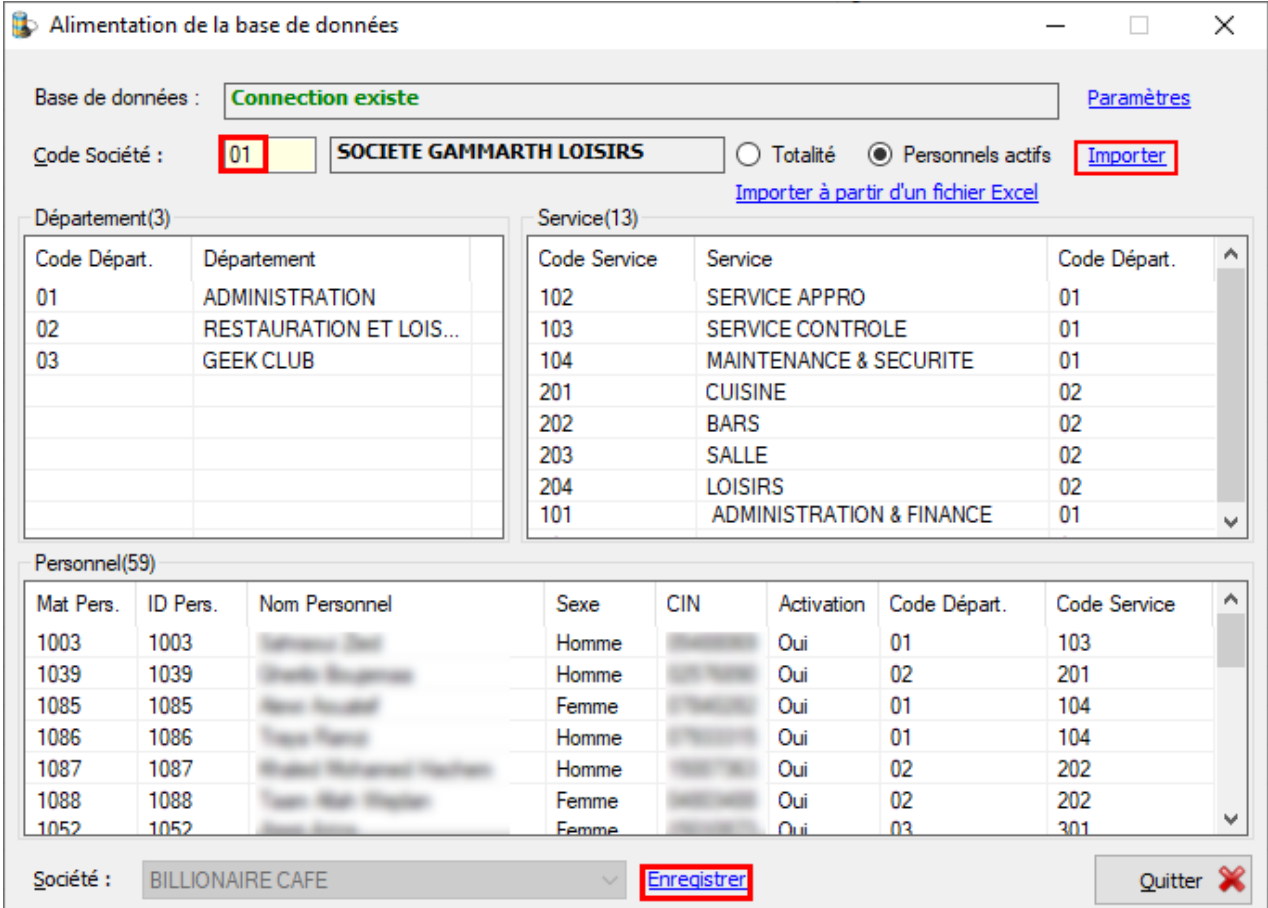

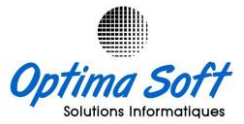

Initialisation automatique du calendrier des personnels alimentés dans la base de données.

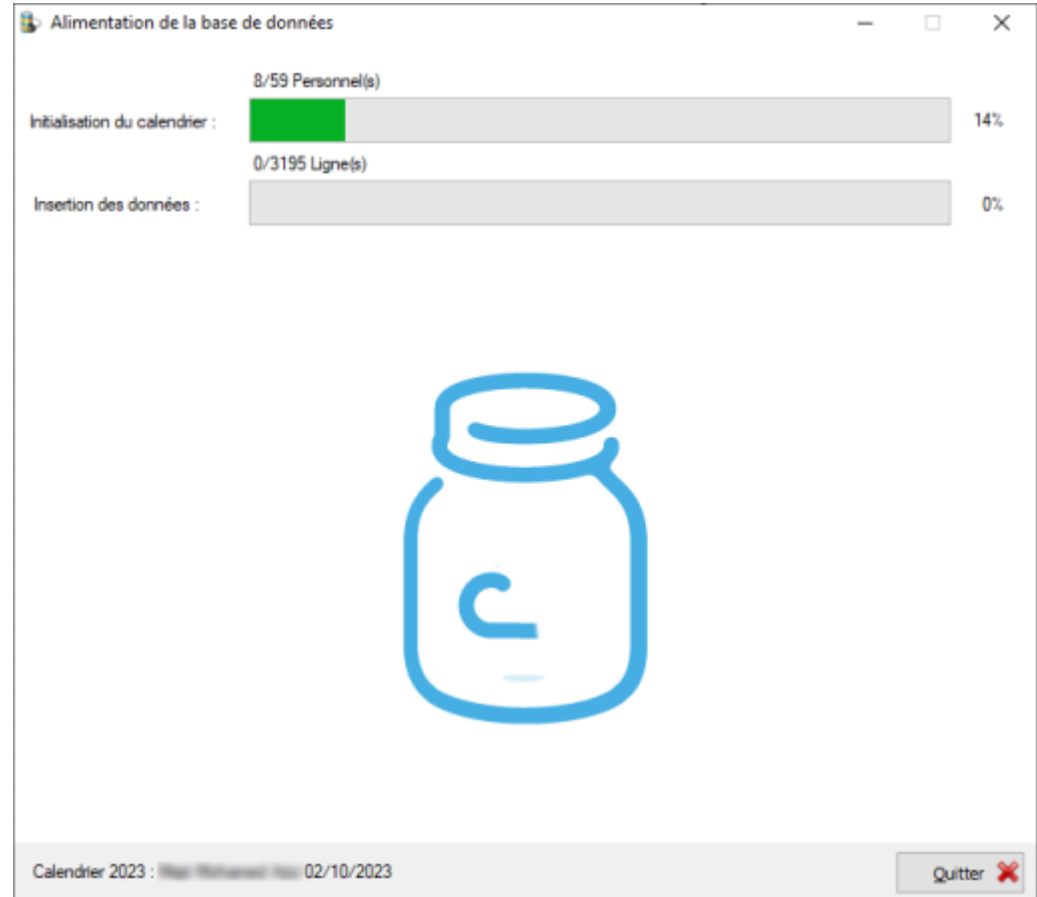

 **Initialisation Calendrier :** Ouvrir les enregistrements dans la table de la base de données, ce qui permet la préparation des données pour les rapports.

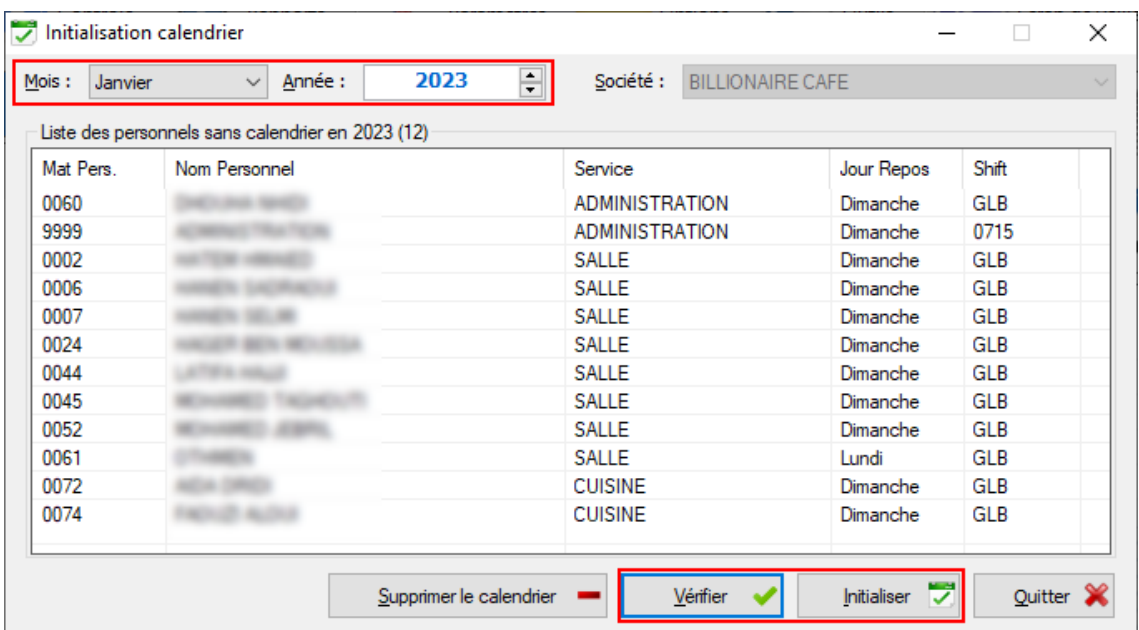

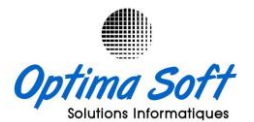

 **Mise à Jour des présences :** La définition du shift de travail ou du motif pour un individu ou un groupe de personnels sur une période spécifique ou un jour de la semaine. Cette action vise à intégrer les calendriers de travail dans le système, permettant ainsi l'utilisation ultérieure de ces données pour les rapports opérationnels.

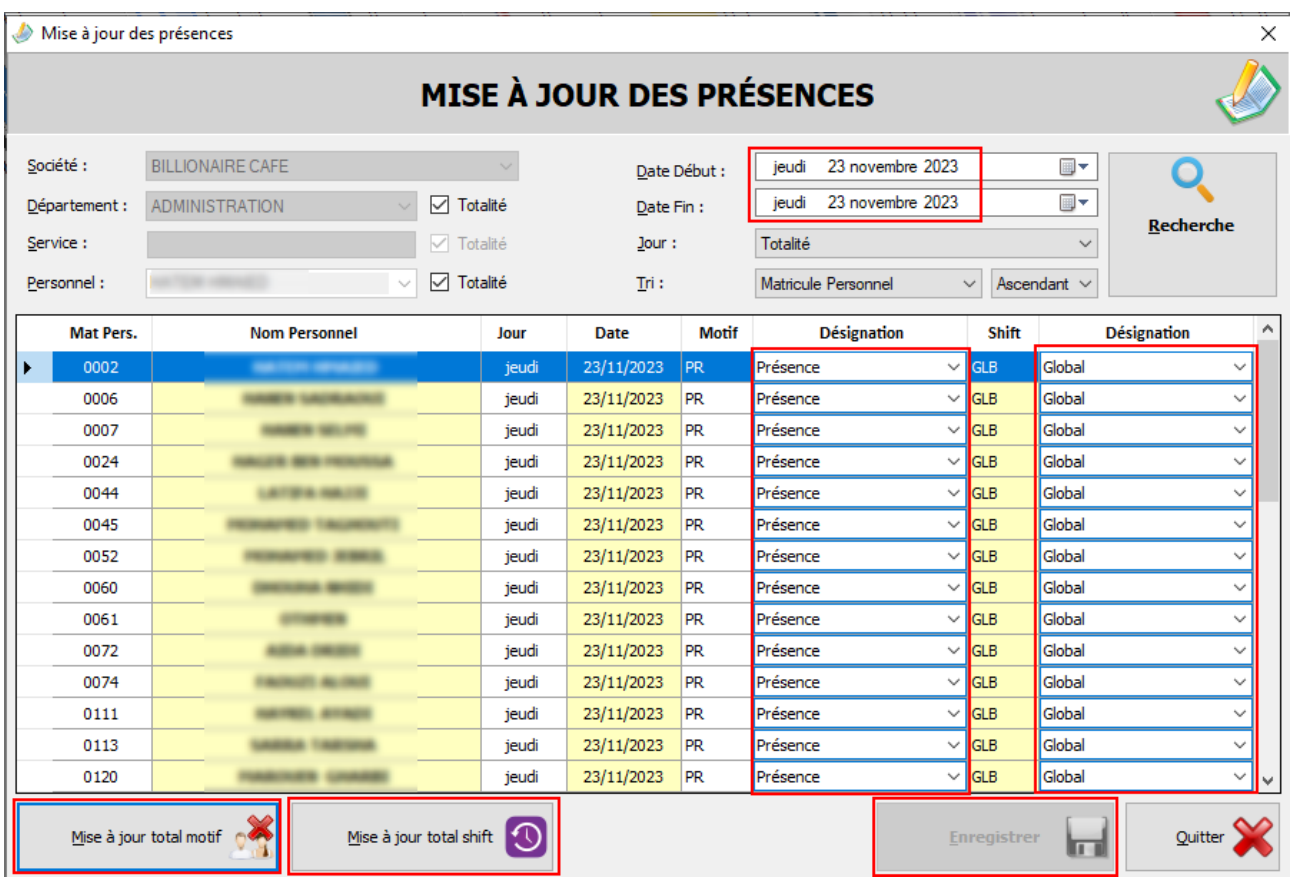

 **Pointage Manuel :** Protégé par un mot de passe administrateur, permet d'ajuster manuellement les pointages en ajoutant les opérations de pointage oubliées par le personnel. Toutes ces opérations sont enregistrées dans un journal des opérations pour une traçabilité complète.

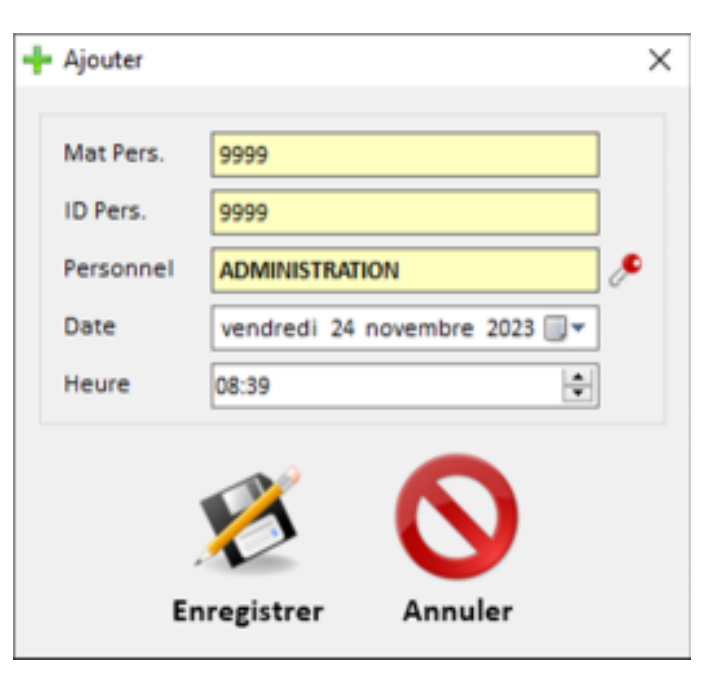

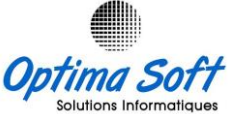

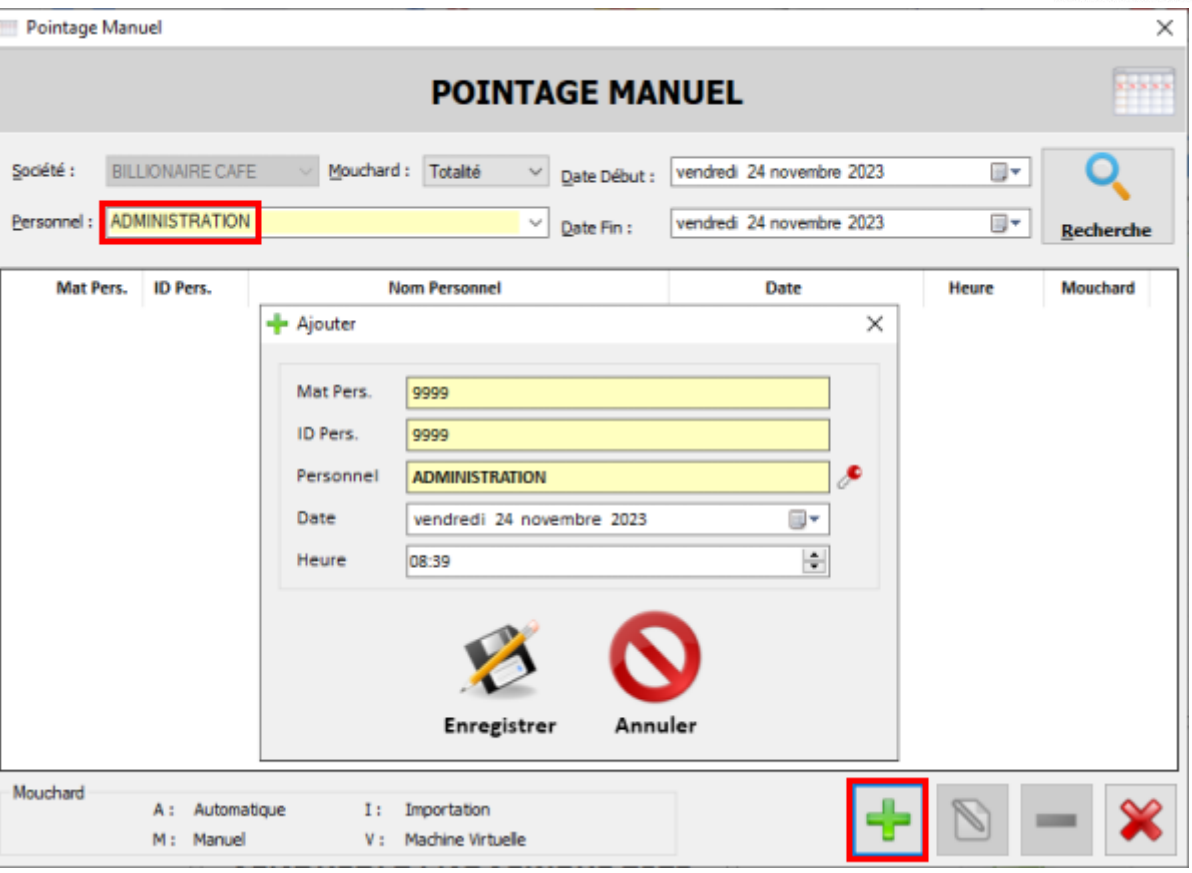

 **Validation Pointage** : Approuver les pointages en tenant compte des motifs et des shifts de travail définis, permettant ainsi le calcul des heures travaillées et la génération des différents rapports d'exploitation.

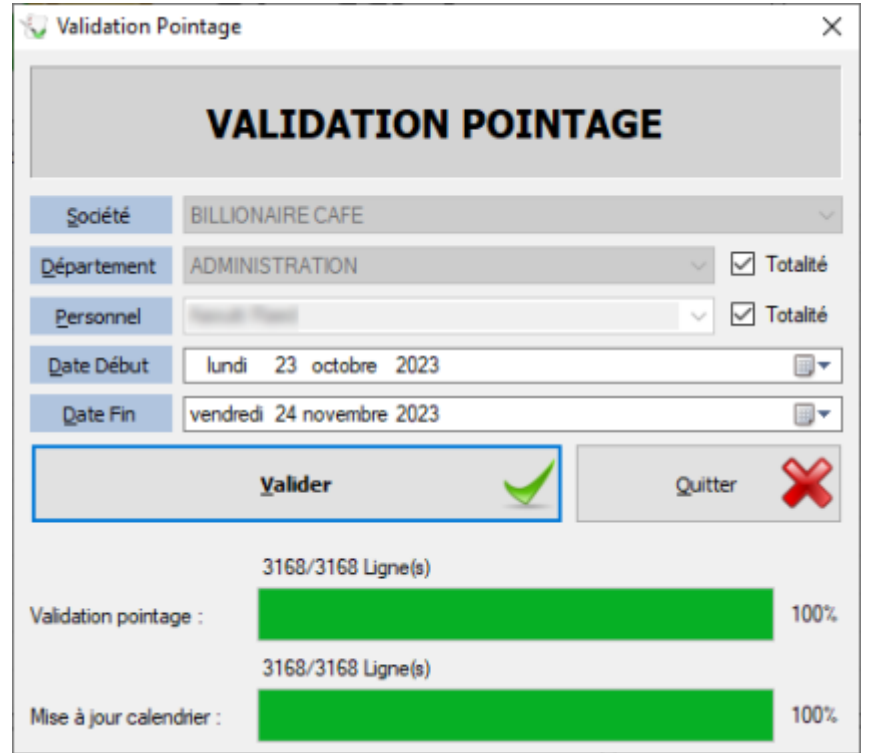

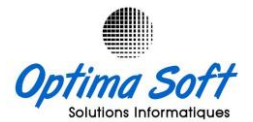

#### **Importer/Exporter les Pointages** :

Garantir la sauvegarde des données en permettant un export supplémentaire vers un fichier Log ou Excel, à l'emplacement de votre choix. Ces données peuvent être récupérées ultérieurement par le biais de l'option d'importation.

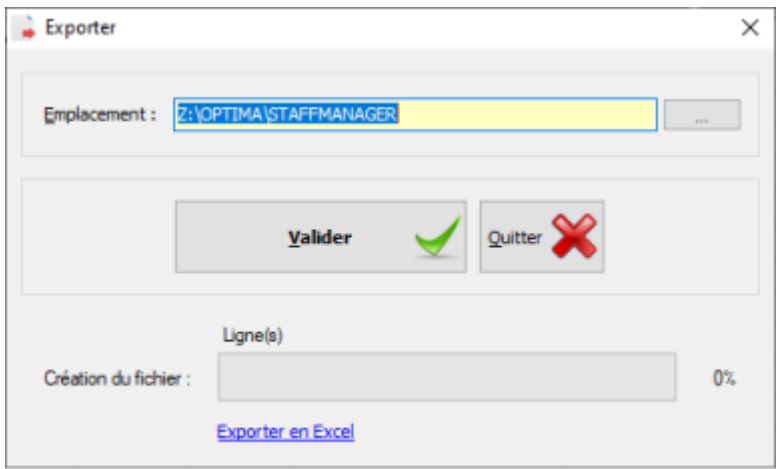

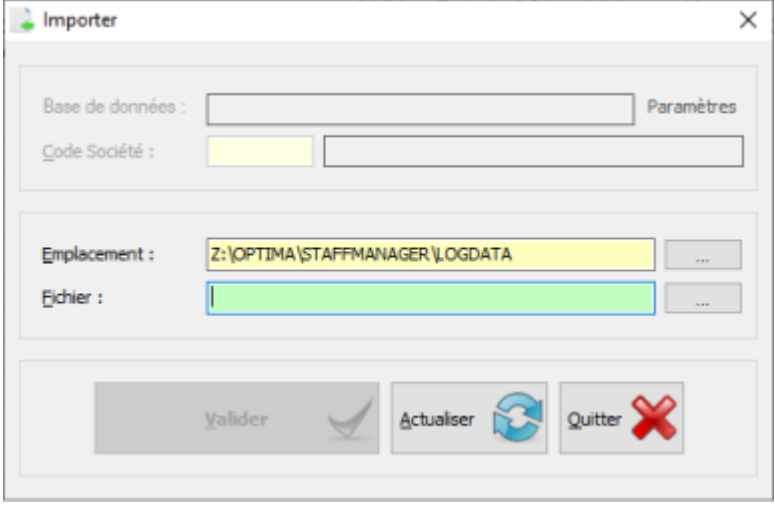

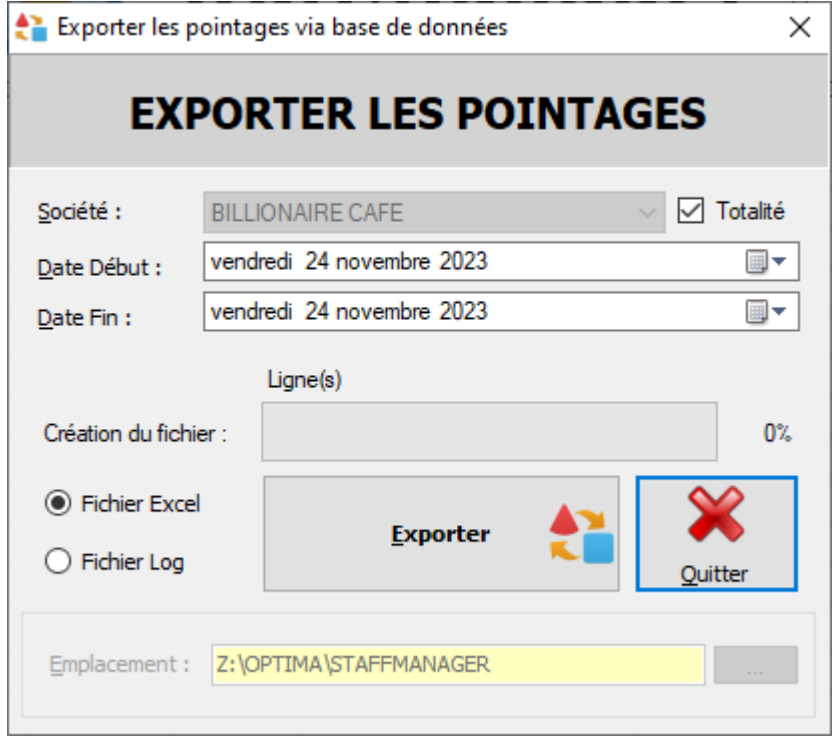

De plus, il est possible d'effectuer un export directement depuis la base de données pour une société sur une période spécifique.

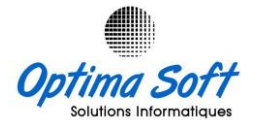

 **Transfert des empreintes :** Le transfert des empreintes permet l'échange d'informations entre les différentes pointeuses gérées par l'application OPTIMA.STAFFMANAGER. Le processus implique les étapes suivantes : déconnecter toutes les machines, saisir les informations techniques (IP, Port) de la machine cible, se connecter à cette dernière, télécharger les informations, déconnecter la cible et connecter la machine de destination, sélectionner les lignes à transférer, et enfin, envoyer ces informations vers la destination. Par ailleurs, il est possible d'exporter ou d'importer les données relatives aux empreintes vers/depuis un fichier externe pendant cette procédure.

En plus des options précédentes, vous pouvez également sélectionner le type de transfert entre les empreintes & les mots de passe ou uniquement les empreintes.

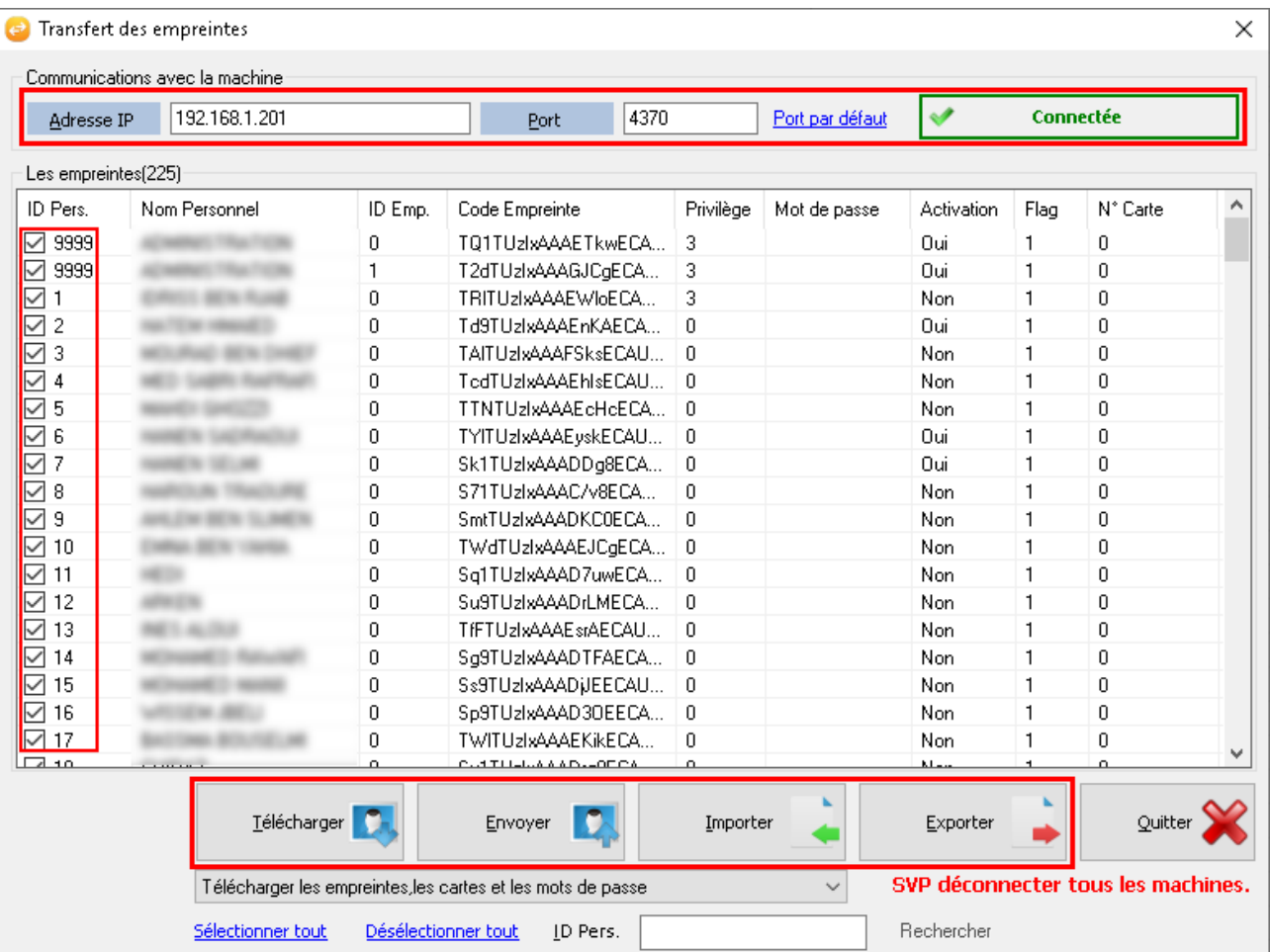

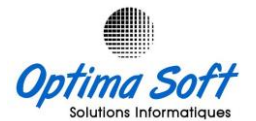

 **Transfert des Pointages vers la BD :** Une fonctionnalité qui permet, en mode autonome, la communication fluide entre l'application et la base de données Oracle d'*Optima*.*PAIE*. Cette action vise à transférer les données de pointages pour une exploitation plus précise et complète dans le système de paie.

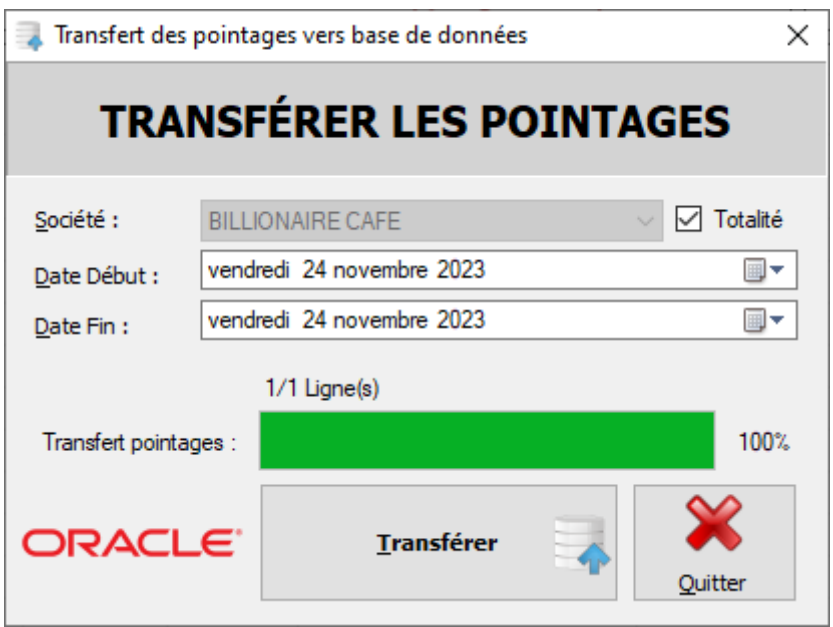

 **Avertissement :** déclencher un effet sonore d'avertissement au prochain pointage d'un personnel.

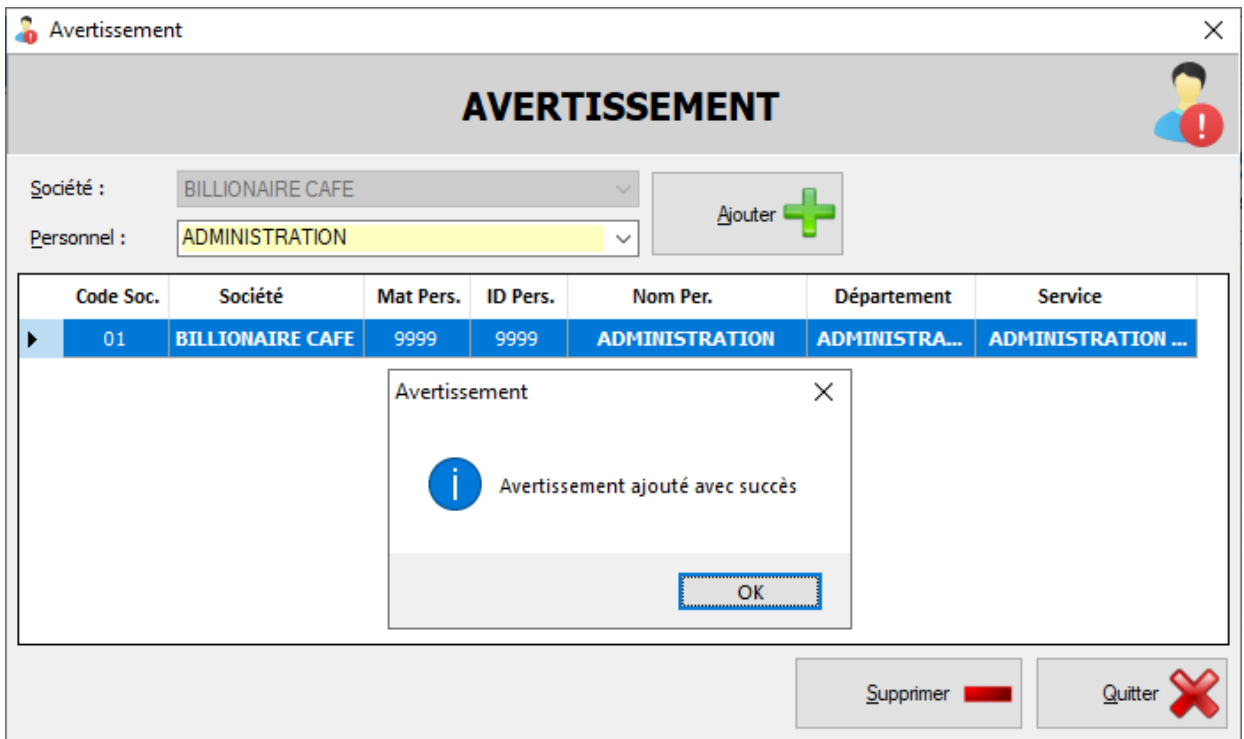

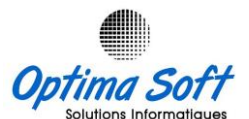

## **9. Rapports**

Représente l'essence même du processus, offrant une compilation précise des résultats. Cette section contient sept rapports essentiels qui captent et présentent différents aspects des données de présence. Chaque rapport offre un angle spécifique pour analyser les informations, que ce soit un aperçu global des pointages ou des détails précis sur la présence individuelle ou collective du personnel.

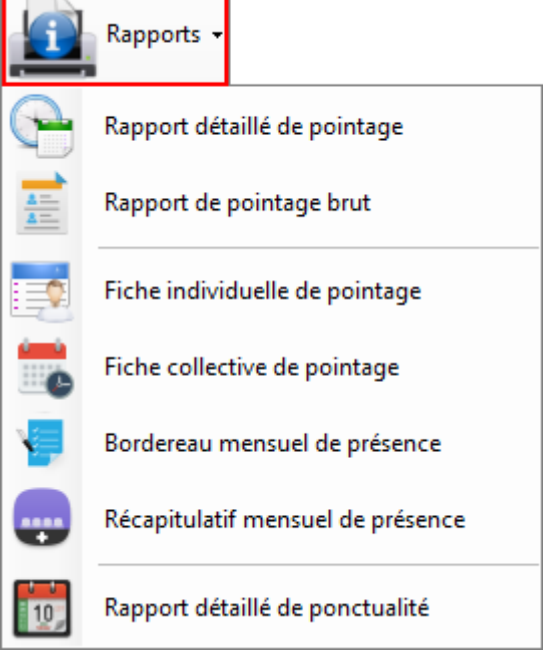

 **Rapport détaillé de pointage :** Le seul accessible lorsque l'application est en mode lié avec *OPTIMA.PAIE*. Ce rapport offre une vue complète et détaillée des enregistrements de pointage. De plus, il permet un accès rapide pour modifier les shifts ou les motifs pour les employés sélectionnés sur une période spécifique, offrant ainsi une gestion flexible et précise des données de présence pour ces individus.

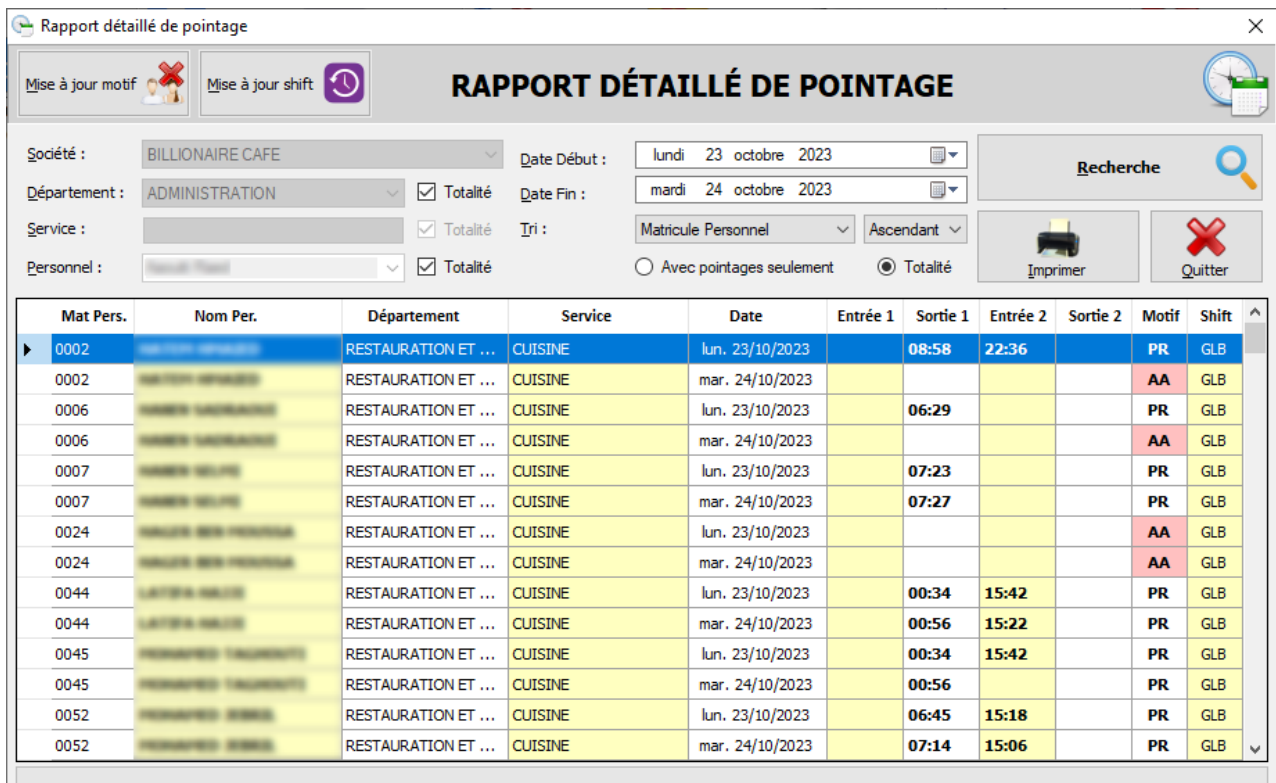

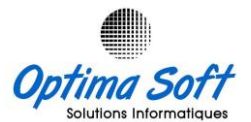

 **Rapport de pointage brut** : Ce rapport présente les données brutes des pointages, fournissant une vision globale des enregistrements de présence.

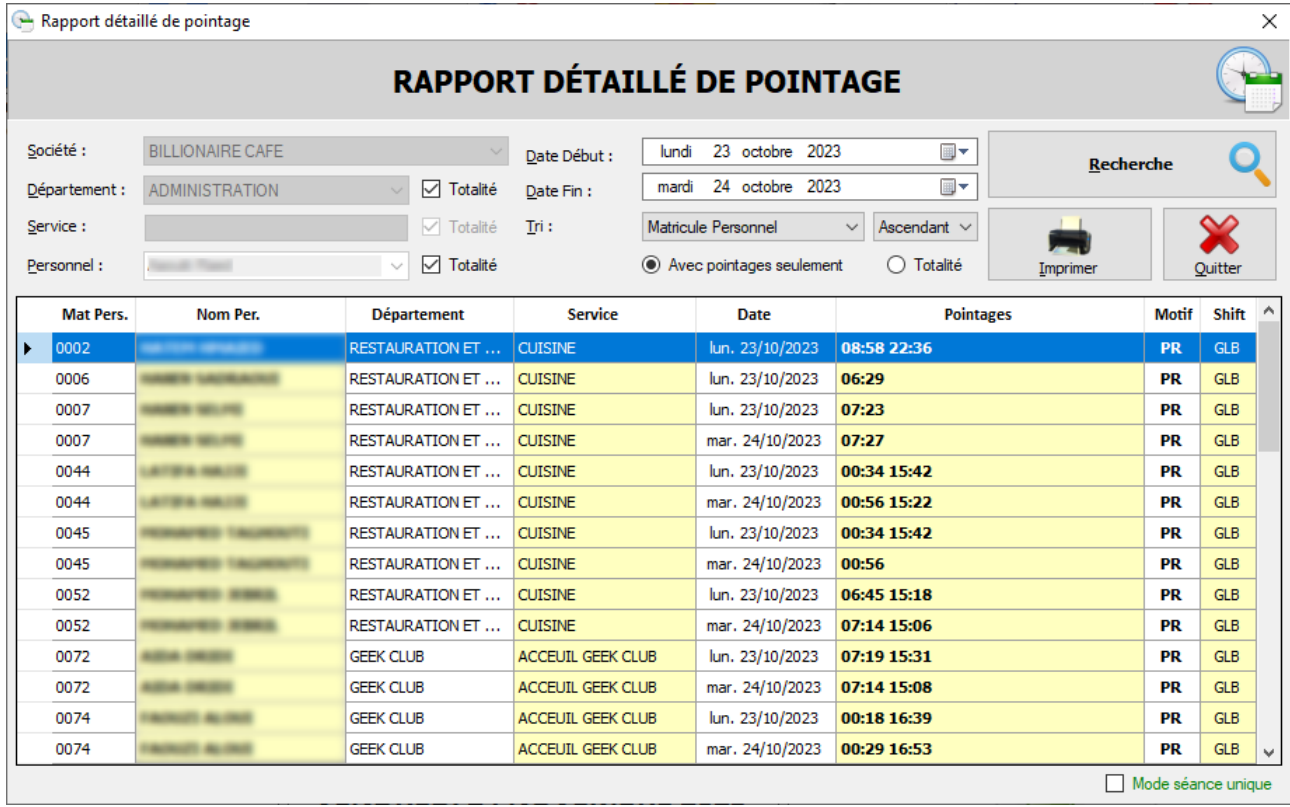

 **Fiche individuelle du pointage** : fiche fournit un aperçu complet de ses enregistrements de pointage, comprenant le calcul des heures travaillées ainsi que des heures supplémentaires, offrant ainsi une vision détaillée et précise de la présence de l'individu.

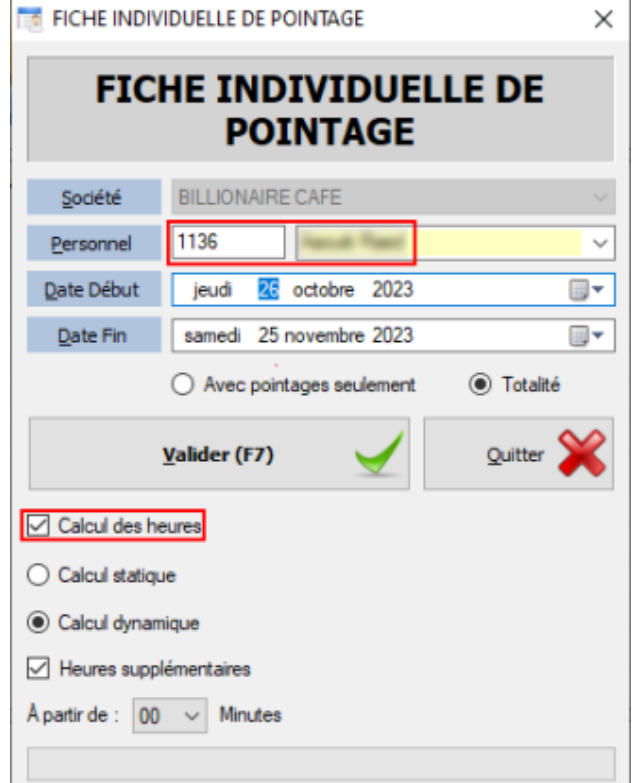

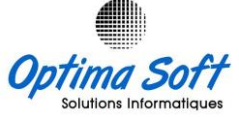

 $\Box$ 

 $\times$ 

 $\lambda$ 

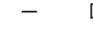

 $\overline{\mathcal{F}}$ **BILLIONAIRE CAFE** 

#### [RP09]-FICHE INDIVIDUELLE DE POINTAGE

 $[0072]$  and the same state of the state  $\sim$ 

**FOR FICHE INDIVIDUELLE DE POINTAGE** 

Edité le : vendredi 24 novembre 2023 à 11:27

Find | Next

Du 26/10/2023 Au 25/11/2023

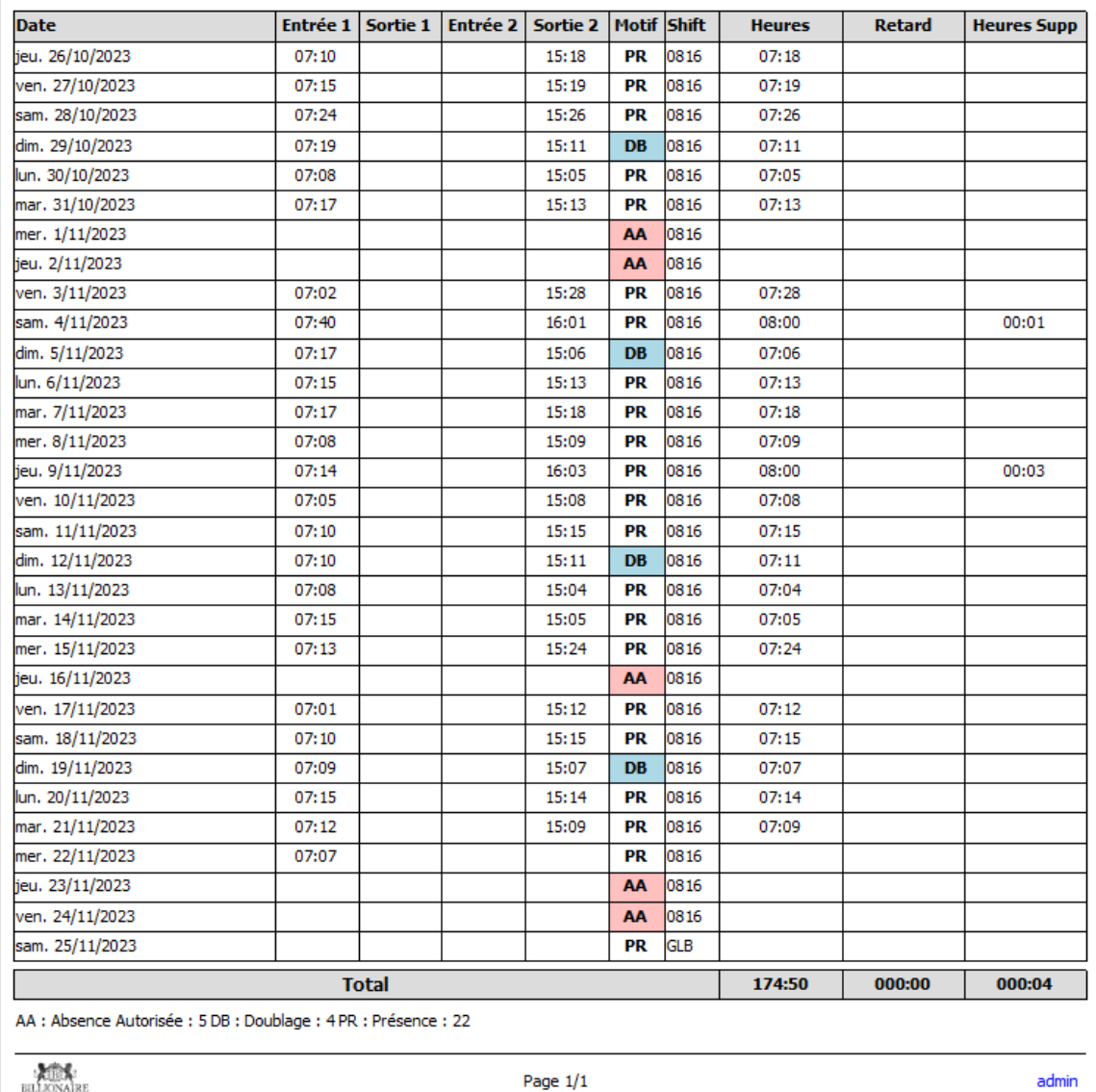

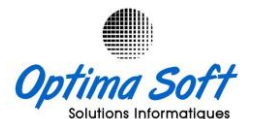

 **Fiche collective du pointage** : compile les données de pointage de plusieurs individus, fournissant une vue synthétique des enregistrements. Ce rapport calcule les totaux des heures travaillées, des retards et des heures supplémentaires pour chaque membre du personnel en fonction de son shift de travail. Cela permet une analyse synthétique des performances de présence pour un groupe d'employés.

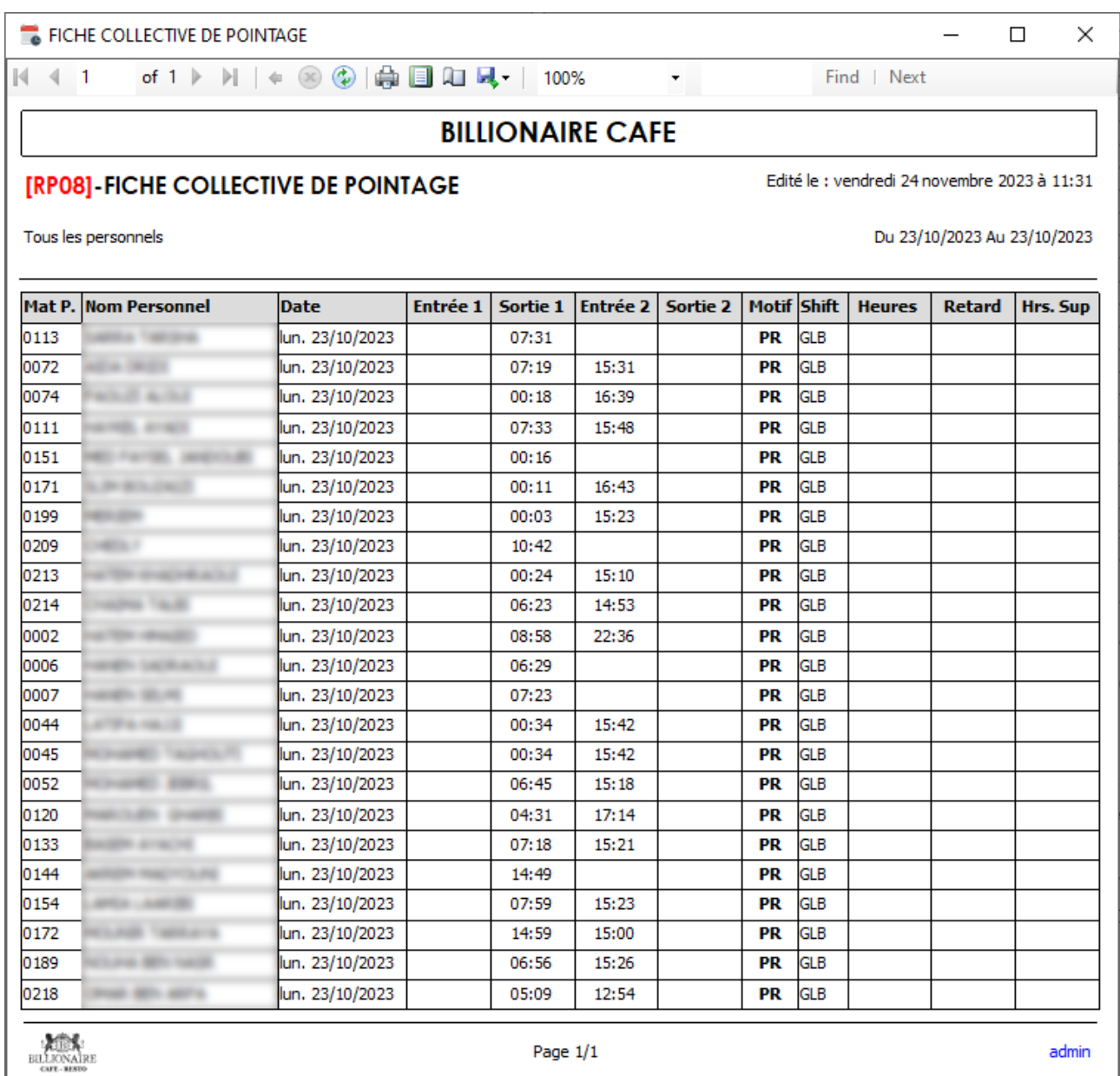

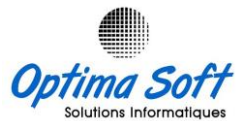

 **Bordereau mensuel de présence** : Offre un résumé mensuel des présences des employés, répertoriant les informations essentielles sur leur présence tout au long du mois.

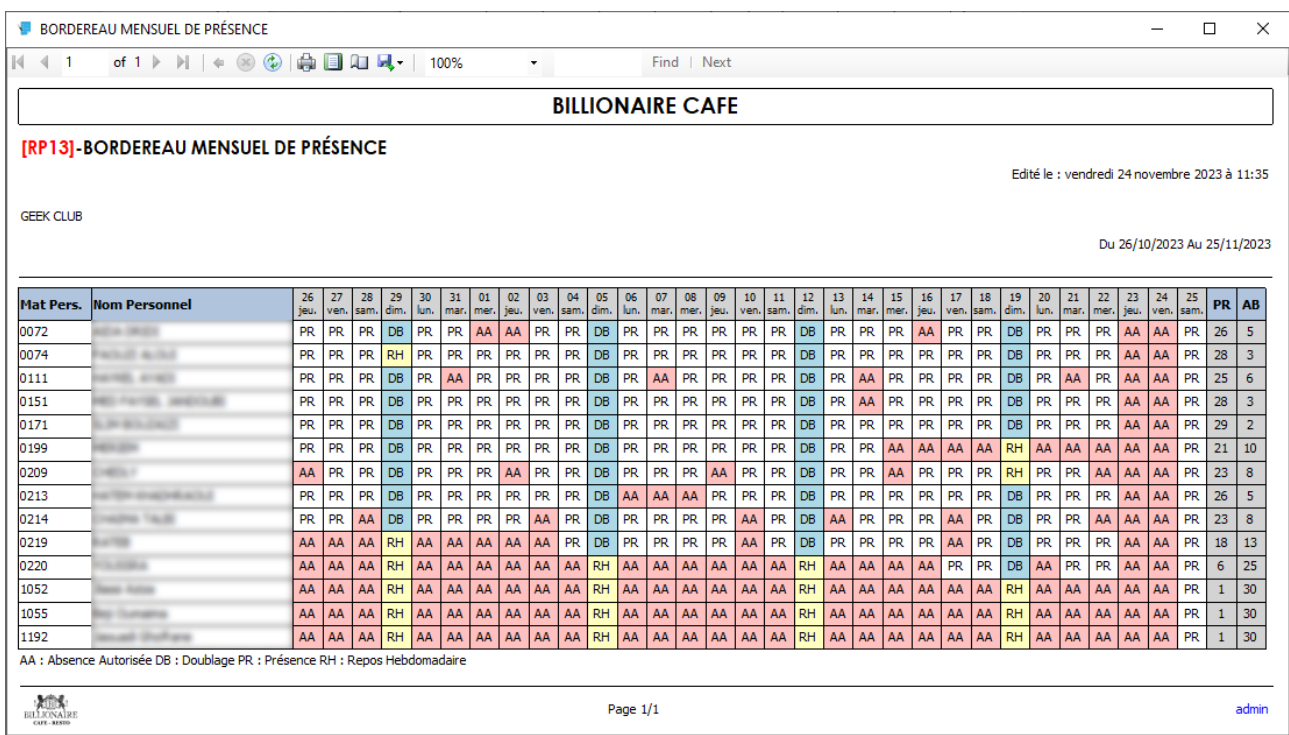

 **Récapitulatif mensuel de présence** : offre une synthèse mensuelle complète de la présence du personnel. Il fournit un aperçu global des jours travaillés, des absences autorisées et non autorisées, des doublages ainsi que du nombre de reports hebdomadaires sur une période définie. Cette vue synthétique permet d'évaluer la présence et l'absence des employés sur un mois donné.

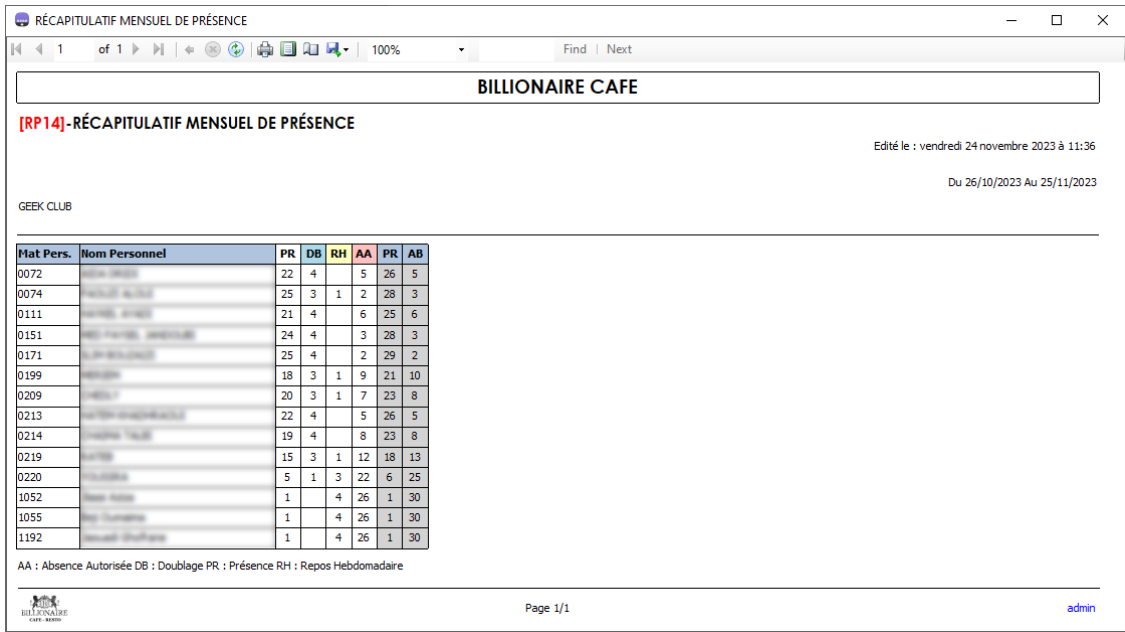

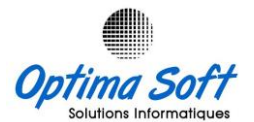

 **Rapport détaillé de ponctualité** : présente une analyse approfondie de la ponctualité des employés, mettant en évidence la régularité de leurs arrivées et départs. Ce rapport calcule les différences entre les pointages pour déterminer les heures IN et OUT pour un employé effectuant plus de deux pointages pendant son shift.

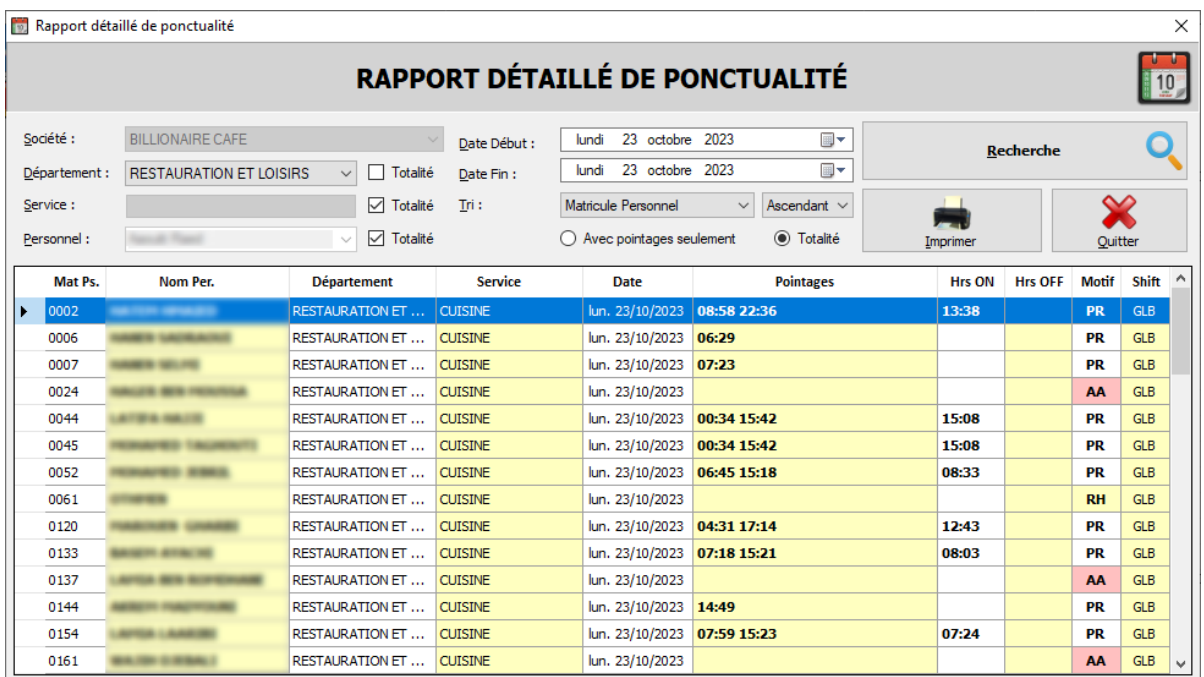

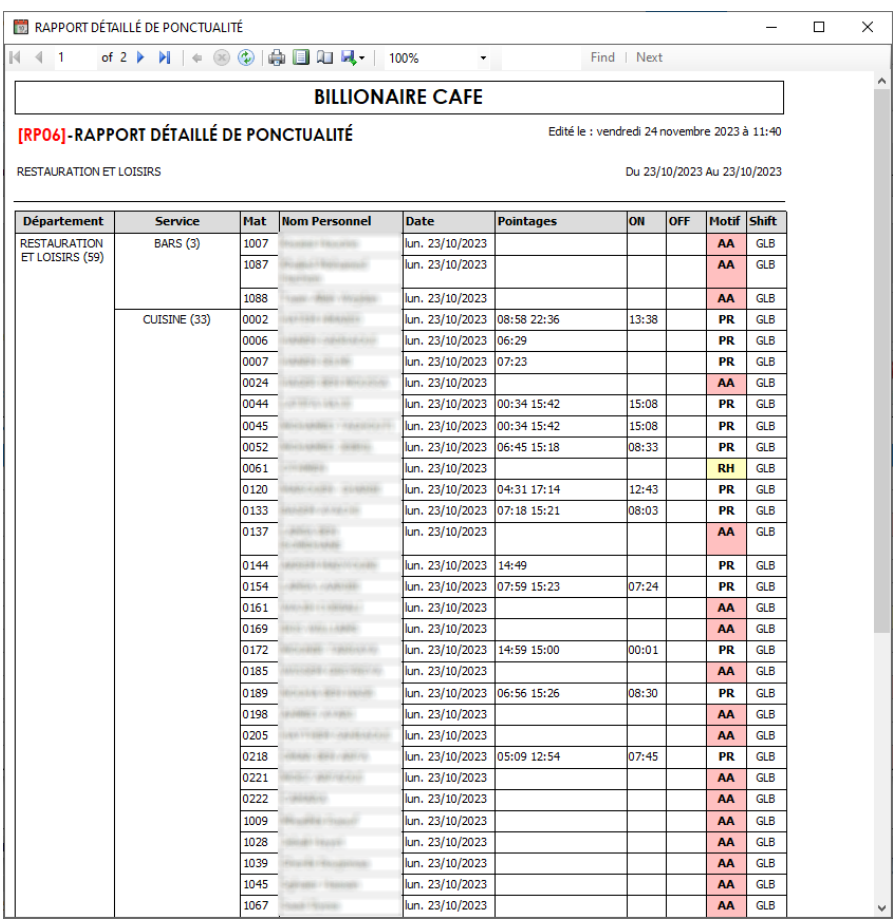

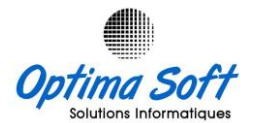

# **10. Génération Excel**

En outre, *OPTIMA.StaffManager* offre une fonctionnalité permettant de générer des rapports détaillés ainsi que des données relatives au personnel, aux shifts, etc., sous format *Excel*. Cette flexibilité permet d'intégrer facilement ces informations dans d'autres solutions logicielles, offrant ainsi une compatibilité et une interopérabilité étendues pour répondre aux besoins de diverses plateformes et solutions en dehors de l'écosystème d'*Optima Soft*.

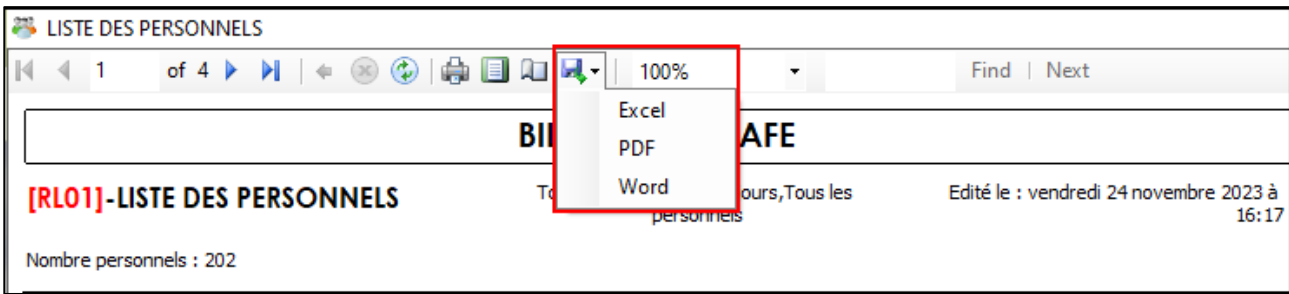

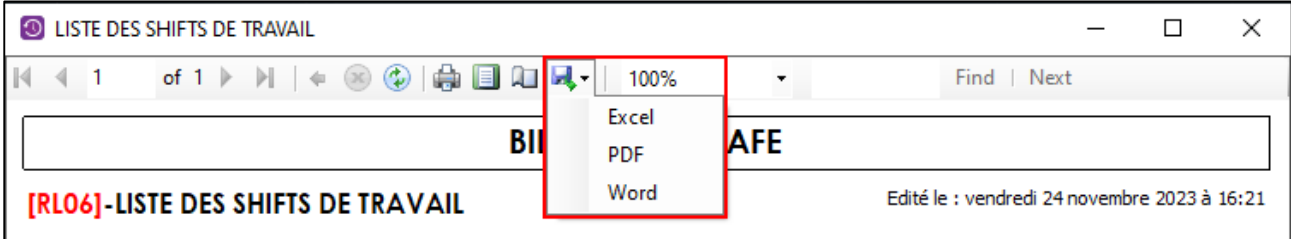

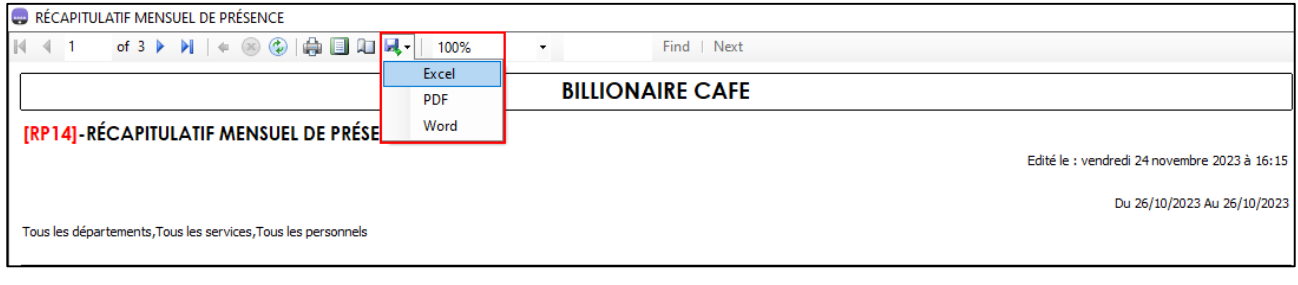

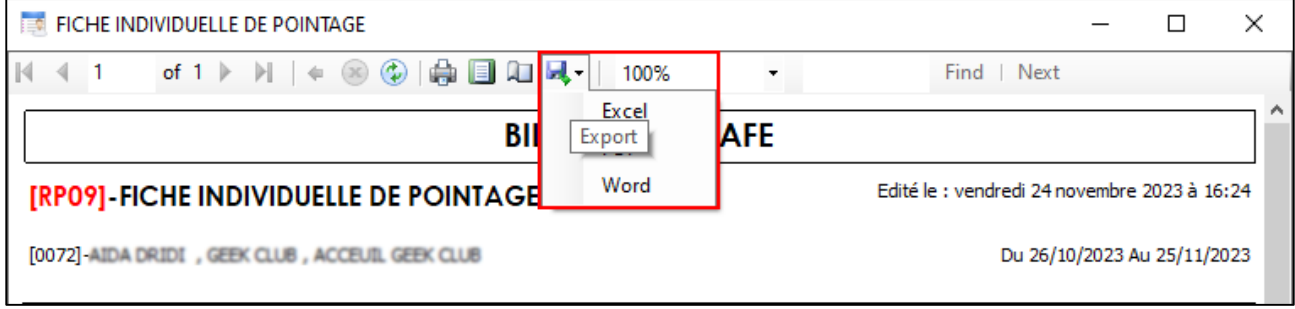

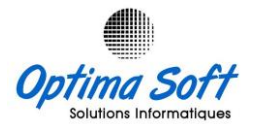

# **Ecran de veille :**

L'écran de veille proposé affiche les informations du dernier pointage réalisé instantanément. Si votre système prend en charge un autre terminal d'affichage, cette fonctionnalité permettra d'afficher automatiquement le nom de l'employé ainsi que l'heure de son dernier pointage en temps réel, offrant ainsi une visualisation rapide et actuelle des opérations de pointage.

**Da BILLIONAIRE CAFE** VENDREDI 24 NOVEMBRE 2023 **4** 16:28

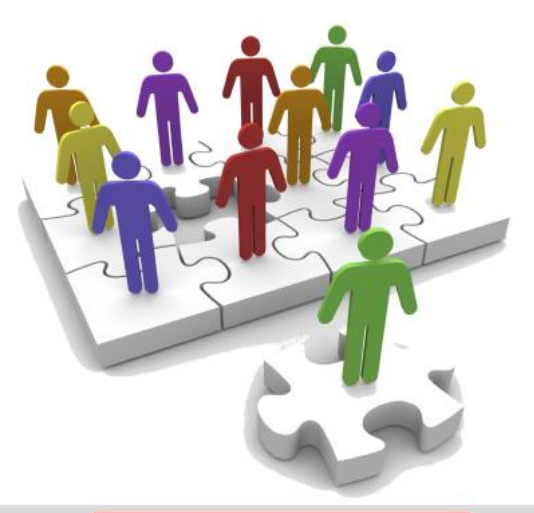

ADMINISTRATION 16:28